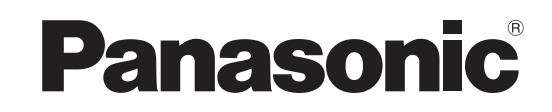

Instrukcja obsługi Telewizor plazmowy

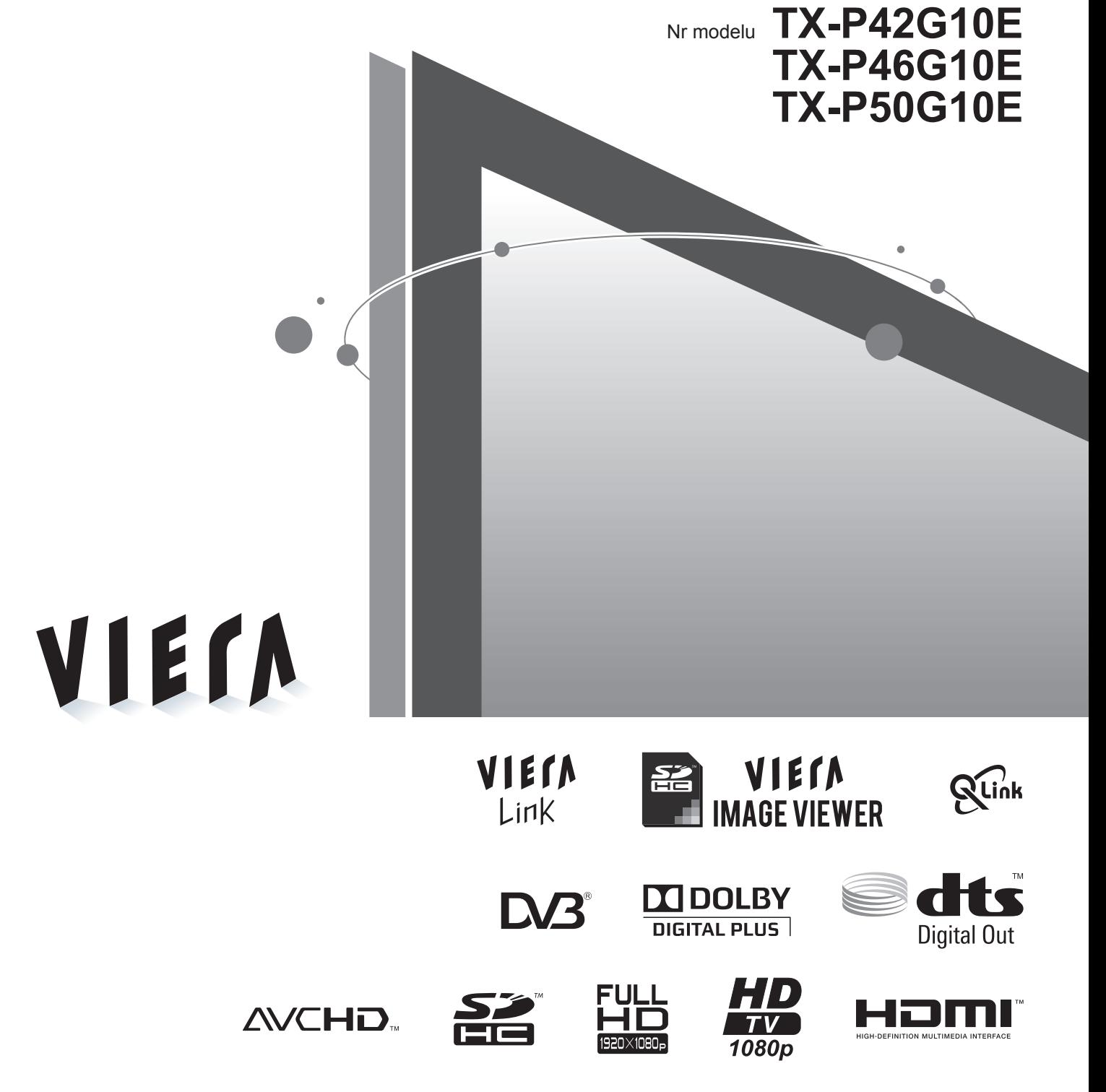

Prosimy o przeczytanie niniejszej instrukcji obsługi przed obsługą zestawu i zachowanie jej w celu wykorzystania w przyszłości. Rysunki pokazane w instrukcji obsługi służą wyłącznie celom ilustracyjnym.

Jeżeli będziesz potrzebował zwrócić się o pomoc do autoryzowanego serwisu Panasonic, zapoznaj się z Postanowieniami gwarancji ogólnoeuropejskiej.

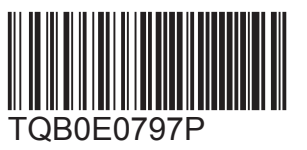

**Polski**

# **Zamień swoje mieszkanie w kino! Doznaj zdumiewającego poziomu wrażeń**

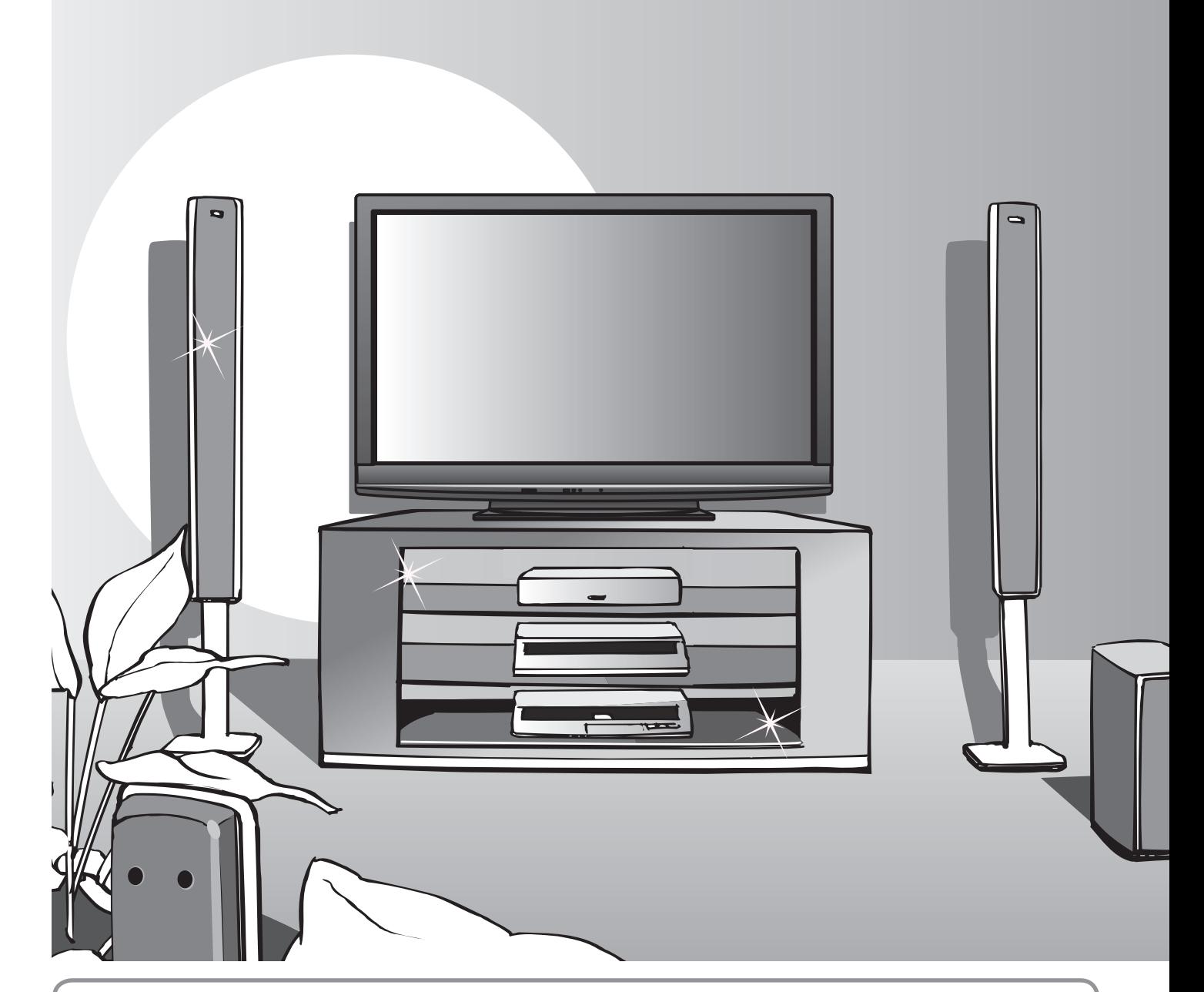

# **Uwaga dotycząca funkcji DVB**

● Wszelkie funkcje związane z DVB (Digital Video Broadcasting) mogą działać w miejscach, gdzie odbierany jest cyfrowy sygnał naziemny DVB-T (MPEG2 i MPEG4-AVC(H.264)) lub oferowane usługi cyfrowej telewizji kablowej DVB-C (MPEG2 i MPEG4-AVC(H.264)).

Informacje na temat obszaru pokrycia lub dostępu do telewizji kablowej można uzyskać u miejscowego dystrybutora.

- ■Eyskab a misjesewege aystrysticia.<br>● Funkcje DVB mogą być niedostępne w niektórych krajach.
- W niektórych krajach pewne funkcje mogą być niedostępne.
- W przypadku niektórych dostawców telewizji kablowej pewne funkcje mogą być niedostępne.
- Opisywany odbiornik telewizyjny ma możliwość obsługi funkcji DVB. Nie można jednak zagwarantować, że będzie również obsługiwał przyszłe usługi DVB.

# **multimedialnych**

# **Szerokie możliwości multimedialne**

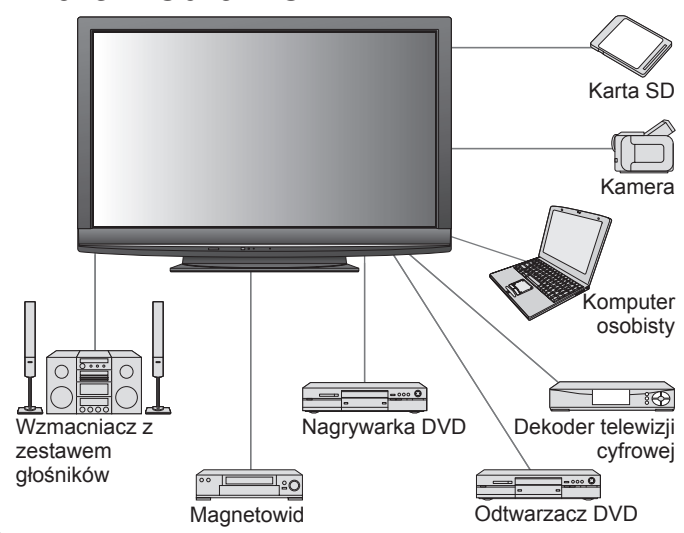

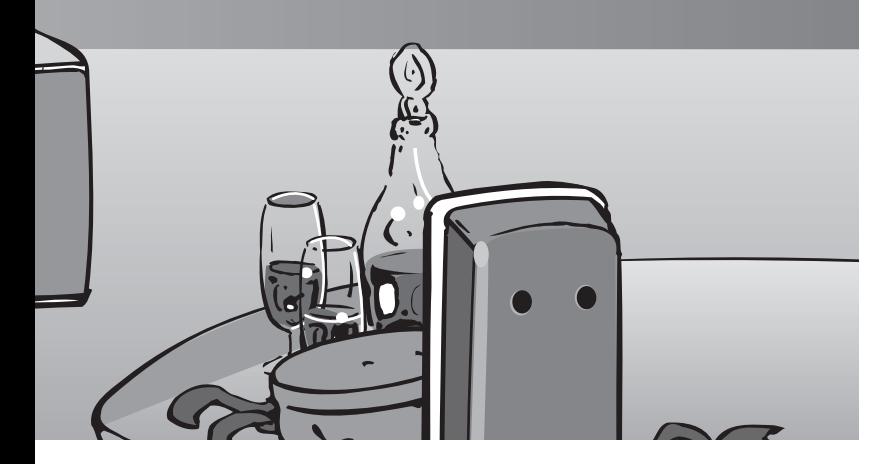

#### **Panel plazmowy z czasem eksploatacji rzędu 100 000 godzin**

Przewidywany czas pracy panelu plazmowego stosowanego w serii odbiorników telewizyjnych VIERA z roku 2009 wynosi 100 000 godzin.\*<br>\*Pomiar ten oparty jest na czasie, po którym jasność panelu spada o

połowę w stosunku do swojego maksymalnego poziomu. Czas, po jakim jasność osiągnie ten poziom, zależy od wyświetlanych obrazów oraz warunków pracy telewizora. Obraz szczątkowy i usterki nie są brane pod uwagę.

# Spis treści

# **Koniecznie przeczytaj**

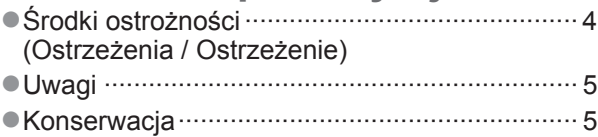

# **Skrócony przewodnik**

- Wyposażenie / Opcje ········· 6
- Elementy sterujące i gniazda ··· 8
- Konfiguracja podstawowa ··· 10
- Ustawianie automatyczne ··· 12

# **Obsługa odbiornika telewizyjnego!**

### **Podstawowe funkcje**

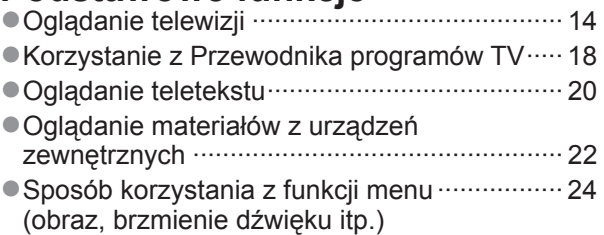

# **Funkcje zaawansowane**

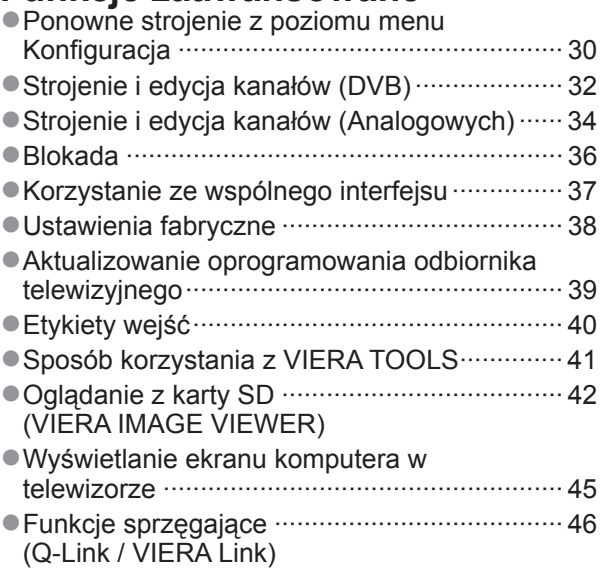

Urządzenia zewnętrzne ··································· 54 ●

# **Często zadawane pytania itp.**

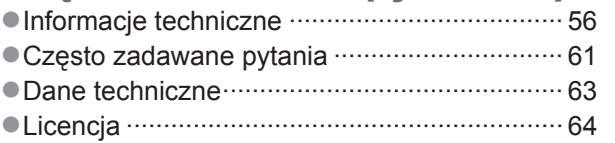

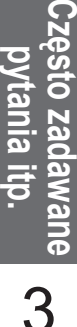

# **Środki ostrożności**

## **Ostrzeżenia**

### **Obchodzenie się z wtyczką i przewodem zasilania**

- Włóż wtyczkę przewodu zasilania do końca do gniazda sieciowego. (Jeżeli wtyczka przewodu zasilania będzie luźna, może dojść do wydzielenia ciepła i zapalenia.)
- Należy zapewnić sobie łatwy dostęp do wtyczki przewodu zasilającego.
- Aby uniknąć porażenia prądem, sprawdź, czy bolec uziemienia we wtyczce przewodu zasilania jest dobrze podłączony.
	- Urządzenie konstrukcji CLASS I powinno być podłączone do gniazda sieciowego przy pomocy podłączenia ochronnego z uziemieniem.
- Nie dotykaj wtyczki przewodu zasilania mokrymi rękoma. (Może to doprowadzić do porażenia prądem.)
- → Nie używaj żadnych innych przewodów zasilania niż dołączony do telewizora.(Może to doprowadzić do pożaru lub porażenia → prądem.)
- Nie uszkadzaj przewodu zasilania. (Uszkodzony przewód zasilania może być przyczyną pożaru lub porażenia prądem.) ● Nie przenoś odbiornika telewizyjnego, kiedy przewód zasilania jest podłączony do gniazda sieciowego.
	- Nie kładź na przewodzie zasilania ciężkich przedmiotów, ani nie układaj przewodu zasilania w pobliżu przedmiotów o wysokiej temperaturze.
	- wyookiej temperatarze.<br>● Nie skręcaj, nie zginaj nadmiernie, ani nie zarysowuj przewodu zasilania.
	- Nie ciągnij za przewód zasilania. Podczas odłączania przewodu zasilania trzymaj za wtyczkę. ●
	- Nie używaj uszkodzonej wtyczki przewodu zasilania ani gniazda sieciowego. ●

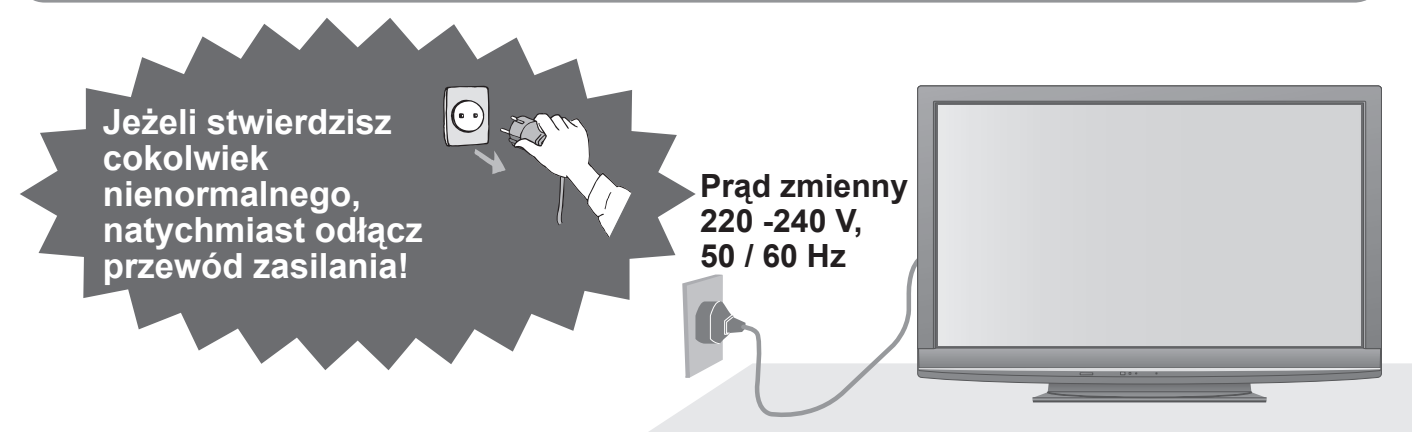

# **Źródło zasilania**

Opisywany odbiornik telewizyjny jest przystosowany do ● zasilania prądem zmiennym o napięciu 220-240 V, 50 / 60 Hz.

### **Nie zdejmuj obudowy NIGDY nie przerabiaj urządzenia samodzielnie**

(Części znajdujące się pod wysokim napięciem mogą spowodować poważne porażenie prądem.)

- Nie zdejmuj tylnej pokrywy telewizora. Mogłoby dojść do kontaktu z częściami będącymi pod napięciem. Wewnątrz brak części, które mogłyby być naprawiane przez użytkownika.
- Oddawaj urządzenie do sprawdzenia, regulacji lub naprawy do autoryzowanego serwisu Panasonic.

### **Nie poddawać działaniu deszczu lub nadmiernej wilgotności.**

● Aby zapobiec uszkodzeniom, które mogą spowodować porażenie prądem elektrycznym lub pożar, nie poddawaj odbiornika działaniu deszczu lub nadmiernej wilgotności. Nie umieszczaj nad urządzeniem naczyń z wodą, takich jak np. wazony i nie poddawaj odbiornika działaniu kapiącej lub bieżącej wody.

### **Nie wystawiaj na bezpośrednie działanie promieni słonecznych ani innych źródeł ciepła**

● Unikaj wystawiania odbiornika na bezpośrednie promienie słoneczne lub inne źródła ciepła. Dla uniknięcia pożaru, nie należy nigdy na telewizorze lub w jego pobliżu umieszczać jakiegokolwiek rodzaju świecy lub otwartego ognia.

### **Nie wkładaj ciał obcych do wnętrza urządzenia**

• Nie pozwól, aby przez otwory wentylacyjne do wnętrza telewizora wpadły jakiekolwiek przedmioty (grozi to pożarem lub porażeniem prądem).

### **Nie ustawiaj telewizora na pochyłych lub niestabilnych powierzchniach**

● Telewizor może spaść lub przewrócić się.

### **Używaj wyłącznie stojaków i elementów mocujących przeznaczonych dla opisywanego urządzenia**

- Użycie niezatwierdzonych podstawek bądź innych urządzeń mocujących może spowodować niestabilność telewizora i grozi poranieniem. Aby wykonać ustawianie, koniecznie skonsultuj się z lokalnym dystrybutorem Panasonic.
- Używaj zatwierdzonych podstawek / uchwytów do zawieszania (str. 6).

### **Nie pozwól, aby dzieci miały dostęp do karty SD**

Tak jak inne małe przedmioty, małe dzieci mogą połknąć również kartę SD. Proszę usunąć kartę SD natychmiast po użyciu. ●

### **Ostrzeżenie**

#### **Podczas czyszczenia odbiornika telewizyjnego odłącz ■ wtyczkę przewodu zasilania**

■ Czyszczenie zasilanego urządzenia może spowodować porażenie prądem. **Jeżeli nie będziesz używał telewizora przez dłuższy ■**

#### **czas, wyłącz go z sieci**

Odbiornik telewizyjny zużywa ciągle trochę energii, nawet w trybie ● wyłączonym, tak długo jak wtyczka przewodu zasilania jest podłączona do gniazda sieciowego znajdującego się pod napięciem.

### **Transportuj tylko na stojąco ■**

■ Transportowanie telewizora z panelem wyświetlacza zwróconym do góry lub do dołu może spowodować uszkodzenia obwodów wewnętrznych.

#### **Pozostaw wystarczająco dużo miejsca wokół ■ urządzenia w celu odprowadzania ciepła**

Minimalna odległość

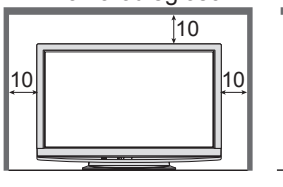

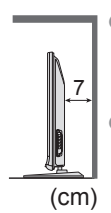

- Korzystając ze stojaka pamiętaj o zachowaniu odpowiedniej odległości między spodnią częścią odbiornika telewizyjnego a podłogą.
- Korzystając z uchwytu ściennego do mocowania na ścianie postępuj zgodnie z dołączoną do niego instrukcją.

- Możesz sobie nieodwracalnie uszkodzić słuch.
- **przenoszenia odbiornika potrzebne są przynajmniej 2 osoby. Aby uniknąć obrażeń w wyniku przewrócenia się lub upadku telewizora, należy podtrzymywać go w pokazany sposób.**

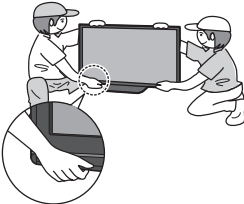

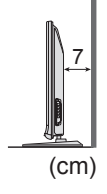

**Uwagi Nie wyświetlaj nieruchomego obrazu przez długi** 

#### **czas**

Powoduje to pozostawanie obrazu na ekranie plazmowym ("obraz szczątkowy").

Nie jest to uważane za usterkę i nie podlega gwarancji.

- Typowe nieruchome obrazy<br>● Numer programu i inne z
- Numer programu i inne znaki firmowe
- Namer programa i mne znaki imi
- Gry wideo

● Obrazy komputerowe

Aby zapobiec powstawaniu obrazu szczątkowego, kontrast jest zmniejszany automatycznie po kilku minutach, jeżeli nie są przesyłane żadne sygnały i wykonywane żadne operacje. (str. 61)

# **Konserwacja**

#### **Najpierw wyjmij wtyczkę przewodu zasilania z gniazda zasilającego.**

# **Panel wyświetlacza**

Regularna konserwacja: Wytrzyj delikatnie powierzchnie z kurzu miękką szmatką. Silne zabrudzenie: Wytrzyj powierzchnię do czysta przy użyciu miękkiej szmatki zwilżonej czystą wodą lub rozwodnionym 100 razy neutralnym detergentem. Następnie wytrzyj równo powierzchnię do sucha suchą, miękką szmatką.

#### **Ostrzeżenie**

- Powierzchnia panelu wyświetlacza posiada specjalne pokrycie i może być łatwo uszkodzona. Nie uderzaj ani nie drap powierzchni paznokciem lub innymi twardymi przedmiotami. ●
- Chroń powierzchnię przed preparatami do odstraszania owadów, rozpuszczalnikami, rozcieńczalnikami lub innymi substancjami lotnymi (mogą one szybko uszkodzić powierzchnię). ●

# **Obudowa, Stojak**

Regularna konserwacja: Wytrzyj powierzchnie do czysta suchą, miękką szmatką. Silne zabrudzenie: Zwilż miękką szmatkę czystą wodą lub wodą z niewielką ilością neutralnego detergentu. Następnie wyżmij szmatkę i wytrzyj nią powierzchnie do czysta. Na koniec wytrzyj powierzchnie do czysta suchą szmatką.

#### **Ostrzeżenie**

- Uważaj, aby nie narażać powierzchni odbiornika telewizyjnego na działanie detergentów. ●
- (Dostanie się płynu do wnętrza odbiornika telewizyjnego może doprowadzić do uszkodzenia produktu.)
- Chroń powierzchnie przed preparatami do odstraszania owadów, rozpuszczalnikami, rozcieńczalnikami lub innymi substancjami lotnymi (mogą one szybko uszkodzić powierzchnię powodując odpadanie farby). ●
- Chroń obudowę przed długotrwałym kontaktem z gumą lub PCW. ●

# **Wtyczka przewodu zasilania**

Wycieraj wtyczkę przewodu zasilania suchą szmatką w regularnych odstępach czasu. (Wilgoć i brud mogą spowodować pożar lub porażenie prądem.)

#### **Nie blokuj tylnych otworów ■ wentylacyjnych**

- Zakrycie otworów wentylacyjnych zasłonami, gazetami, obrusami itp. może spowodować przegrzanie, pożar lub porażenie prądem elektrycznym.  $\bullet$
- **Chroń swój słuch przed nadmiernym ■ hałasem ze słuchawek**
- **Odbiornik telewizyjny jest ciężki. Do ■**
- 

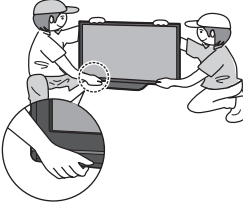

- **Funkcja automatycznego trybu ■ gotowości zasilania** ● Jeżeli przez 30 minut nie zostanie odebrany żaden
	- sygnał ani wykonana żadna operacja, telewizor przełączy się automatycznie w tryb gotowości.
- **Trzymaj odbiornik telewizyjny z dala od ■ poniższych urządzeń** ●

#### Urządzenia elektroniczne Zwłaszcza nie ustawiaj urządzeń wideo w pobliżu niniejszego urządzenia (zakłócenia elektromagnetyczne

mogą zniekształcić obraz / dźwięk). ■ Urządzenia z czujnikiem podczerwieni Niniejszy odbiornik telewizyjny również emituje promienie podczerwone (może mieć to wpływ na pracę innych urządzeń).

# **Wyposażenie / Opcje**

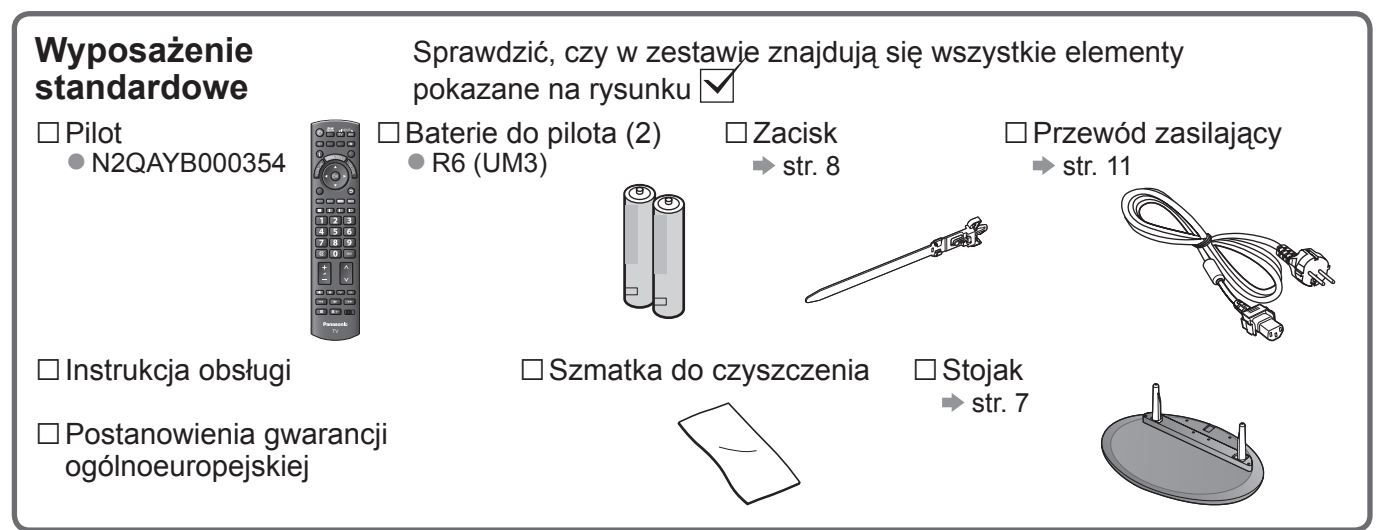

Opisywany wyrób zawiera potencjalnie niebezpieczne elementy (na przykład plastikowe woreczki), które mogą ● zostać przypadkowo wprowadzone do ust lub połknięte przez małe dzieci. Wspomniane elementy należy chronić przed małymi dziećmi.

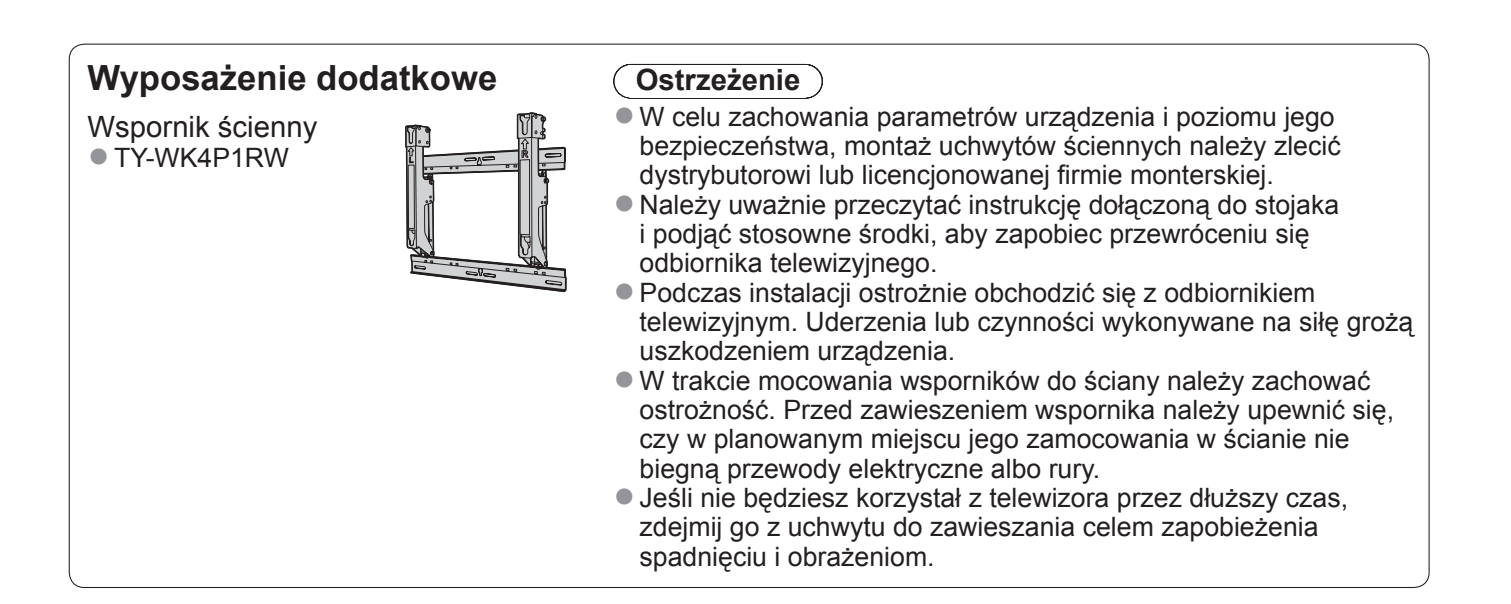

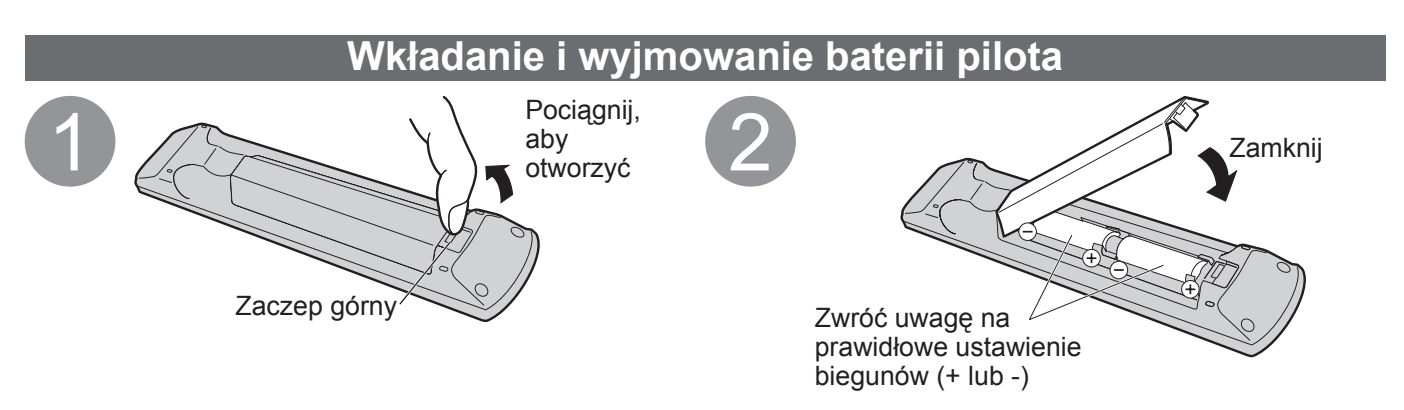

#### **Ostrzeżenie**

- Nieprawidłowe włożenie może spowodować wyciek elektrolitu i korozję, co grozi uszkodzeniem pilota zdalnego sterowania.
- Nie używać razem nowych i starych baterii.
- Nie stosować baterii różnych typów (np. alkalicznych i manganowych). ●
- Nie używać akumulatorków (Ni-Cd).
- Nie wrzucać baterii do ognia, ani nie demontować ich. Chronić baterie przed nadmiernym ciepłem w postaci promieni słonecznych, ognia itp.

### **Ostrzeżenia**

**Stojaka nie wolno demontować, ani dokonywać w nim przeróbek.**

W przeciwnym razie telewizor może przewrócić się i ulec uszkodzeniu, grożąc obrażeniami ciała. ●

#### **Ostrzeżenie**

#### **Nie wolno używać innych odbiorników telewizyjnych i wyświetlaczy.**

W przeciwnym razie telewizor może przewrócić się i ulec uszkodzeniu, grożąc obrażeniami ciała. ●

- **Nie używać wypaczonego lub mechanicznie uszkodzonego stojaka.**
- Korzystanie z mechanicznie uszkodzonego stojaka grozi obrażeniami ciała. Należy natychmiast skontaktować się z najbliższym punktem sprzedaży wyrobów Panasonic.

**Podczas montażu należy upewnić się, że wszystkie wkręty zostały dobrze dokręcone.**

Jeżeli podczas montażu stojaka śruby nie zostaną odpowiednio mocno dokręcone, stojak może nie wytrzymać ● obciążenia telewizora, który może przewrócić się i ulec uszkodzeniu, grożąc obrażeniami ciała.

#### **Upewnić się, że telewizor nie przewróci się.**

Uderzenie telewizora lub wdrapywanie się przez dzieci na stojak z zamontowanym odbiornikiem grozi ● przewróceniem się telewizora i obrażeniami ciała.

#### **Do zamontowania lub zdemontowania telewizora potrzebne są przynajmniej dwie osoby.**

Jeżeli nie ma co najmniej dwóch osób, telewizor może upaść, co grozi obrażeniami ciała. ●

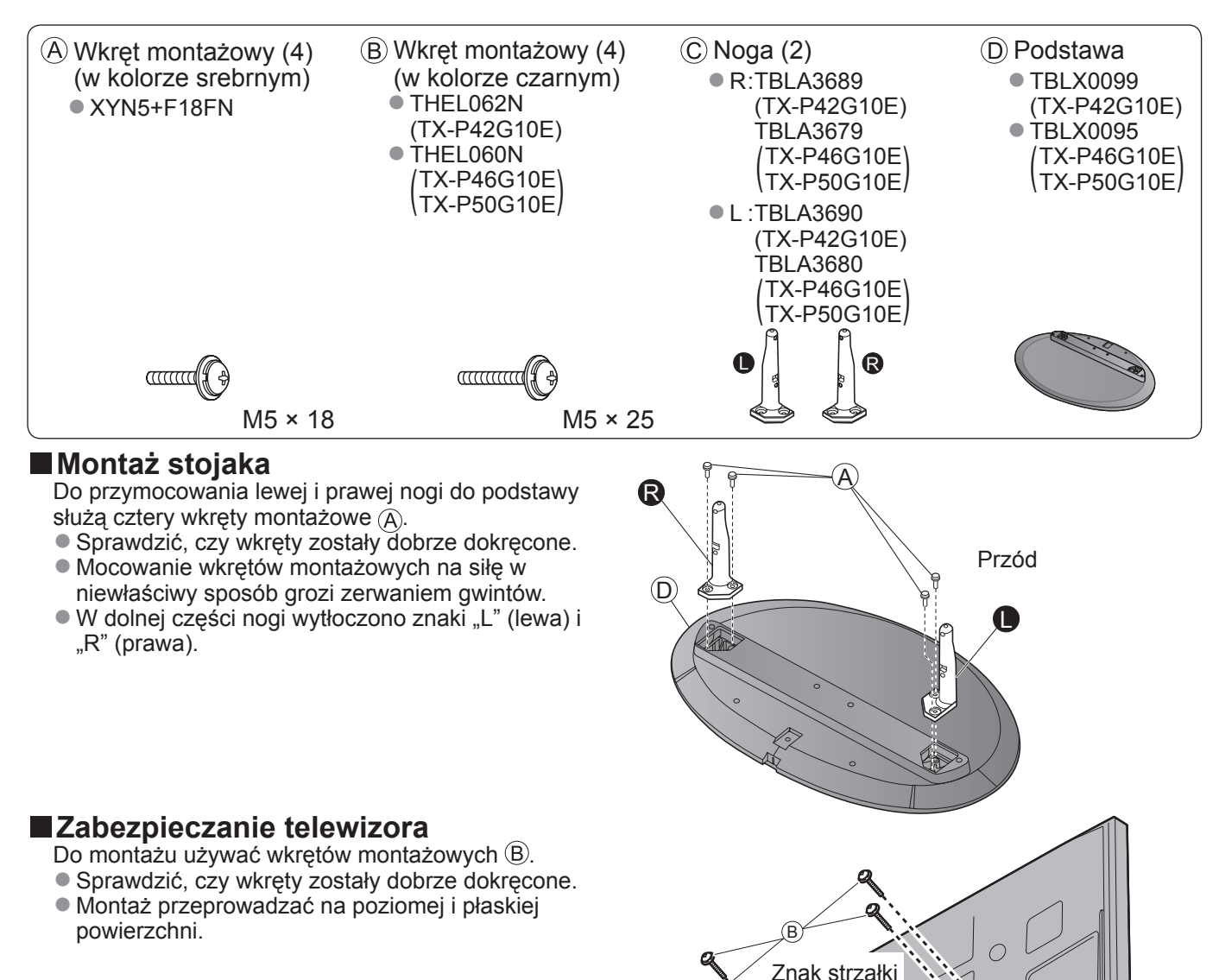

Widok od spodu

Otwór do montażu stojaka

● **Skrócony przewodnik**

**D** 

# **Wyposażenie / Opcje**

### **Ustawić panel pod odpowiednim kątem**

Upewnić się, czy stojak nie wystaje poza krawędź podstawy, gdy telewizor jest obracany w pełnym zakresie kąta. ● W strefie obrotu nie mogą znajdować się żadne przedmioty i należy uważać na ręce. ●

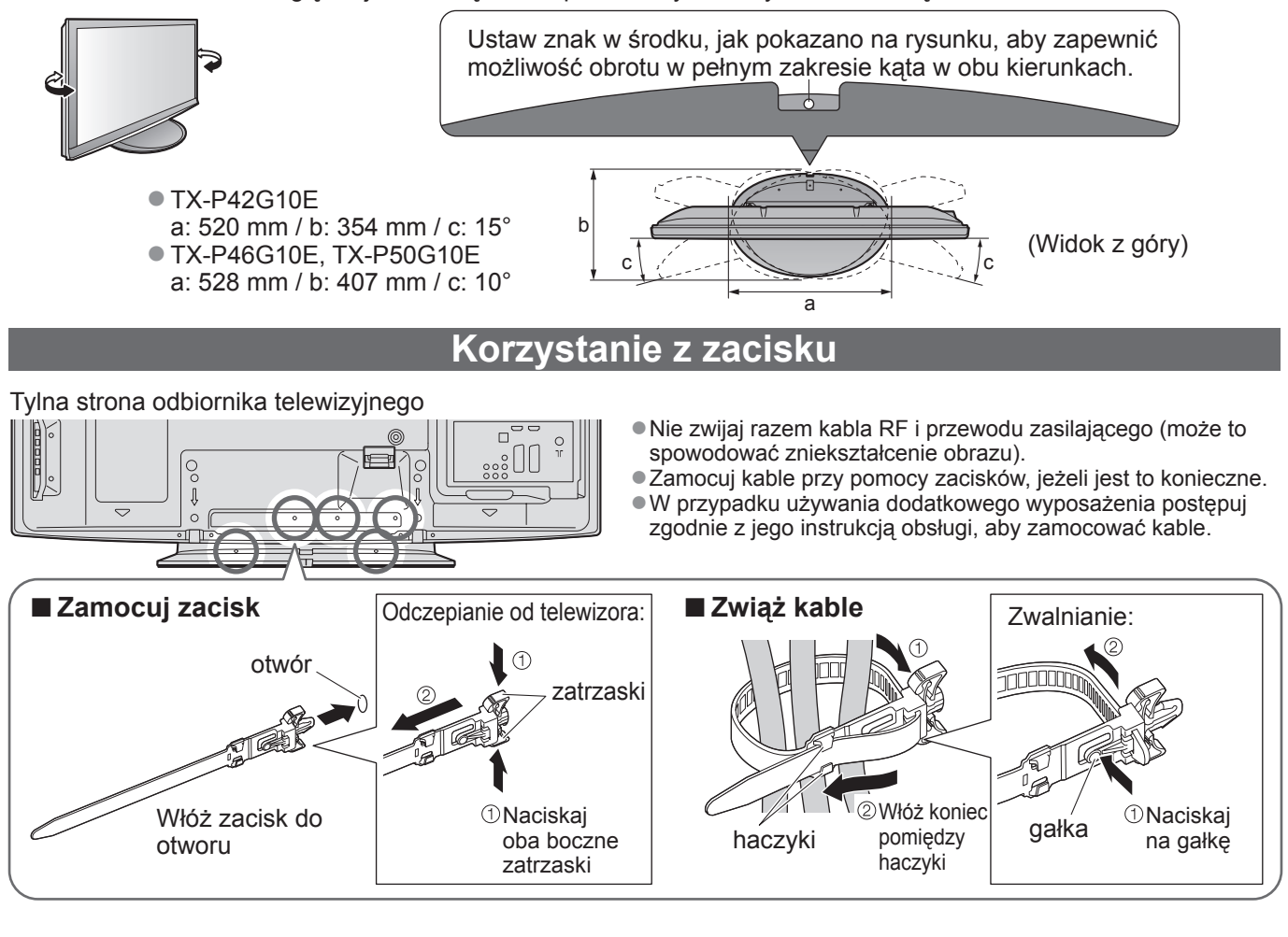

# **Elementy sterujące i gniazda**

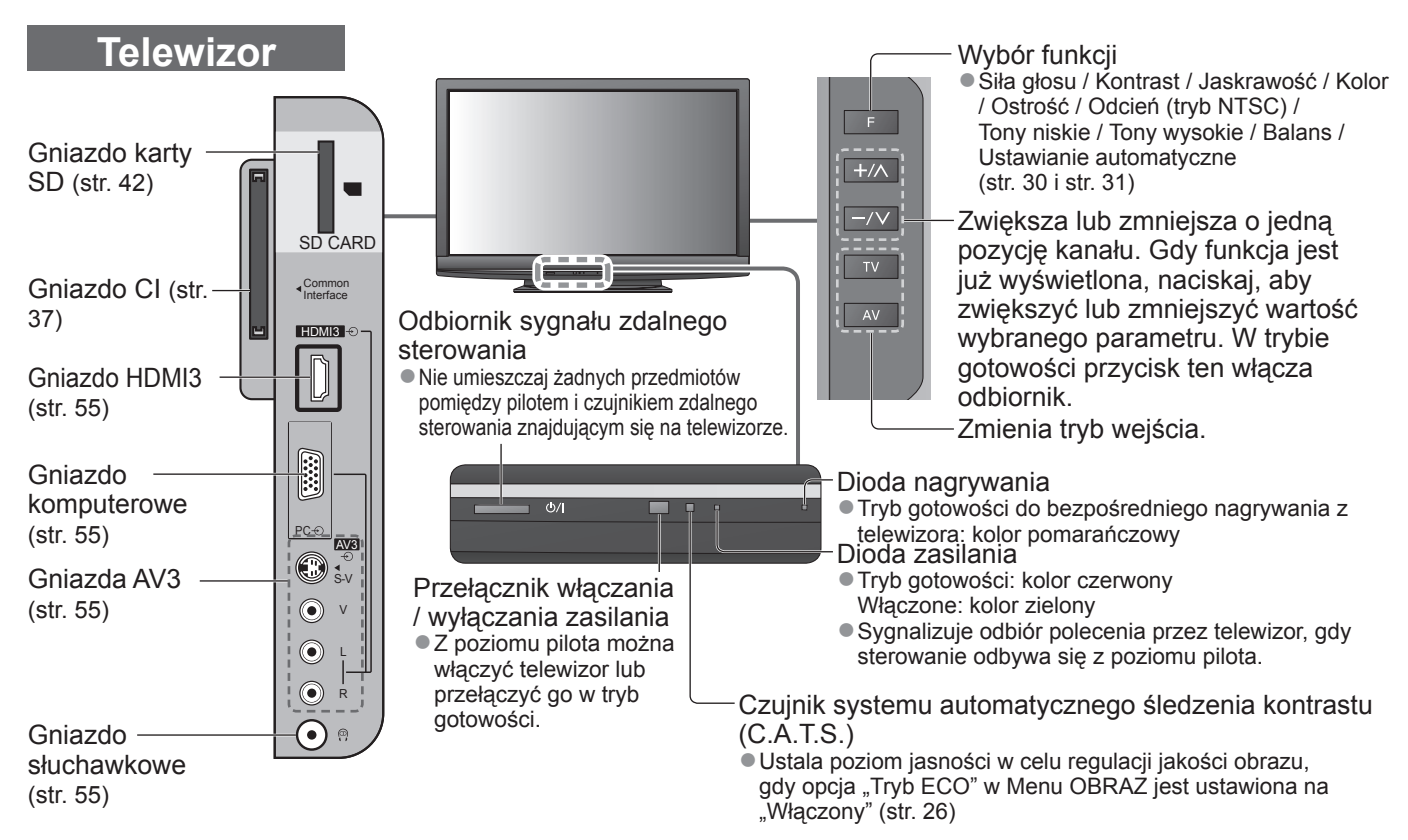

# **Elementy sterujące i gniazda**

# **Pilot**

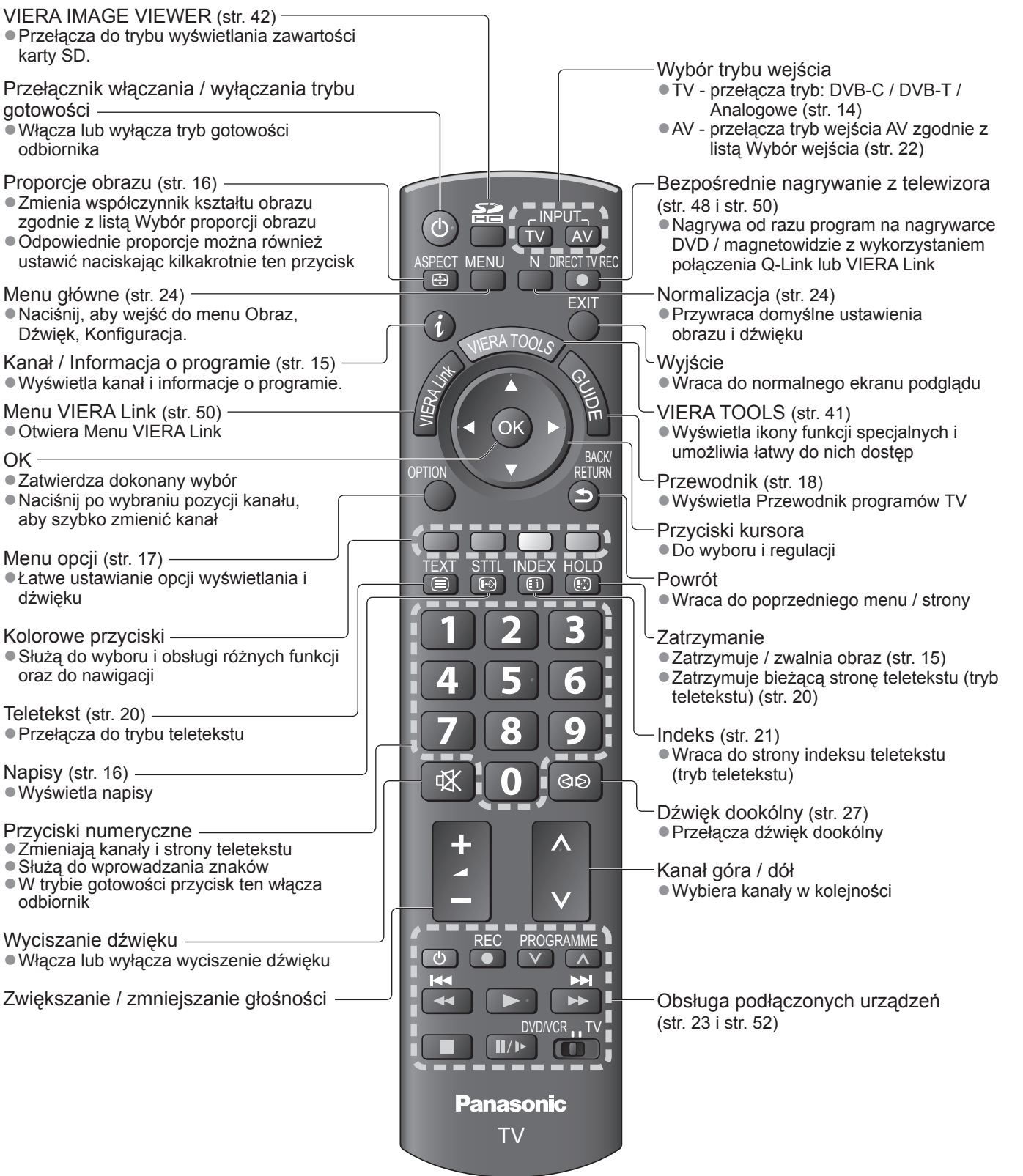

# **Konfiguracja podstawowa**

Pokazane urządzenia zewnętrzne i kable nie są dostarczane wraz z opisywanym telewizorem. Przed przystąpieniem do podłączania lub odłączania jakichkolwiek przewodów należy upewnić się, czy urządzenie jest odłączone od gniazda elektrycznego.

W przypadku odłączania przewodu zasilającego najpierw należy wyjąć wtyczkę przewodu z gniazda elektrycznego.

# **Przykład 1 Podłączanie anteny**

# **Przykład 2 Podłączanie nagrywarki DVD / magnetowidu**

N.

RF OUT

Ġ

**SCART** 

 $\frac{1}{3}$  o(

Nagrywarka DVD lub

magnetowid

**Finnistin** 

RF IN

Ć

Kabel RF

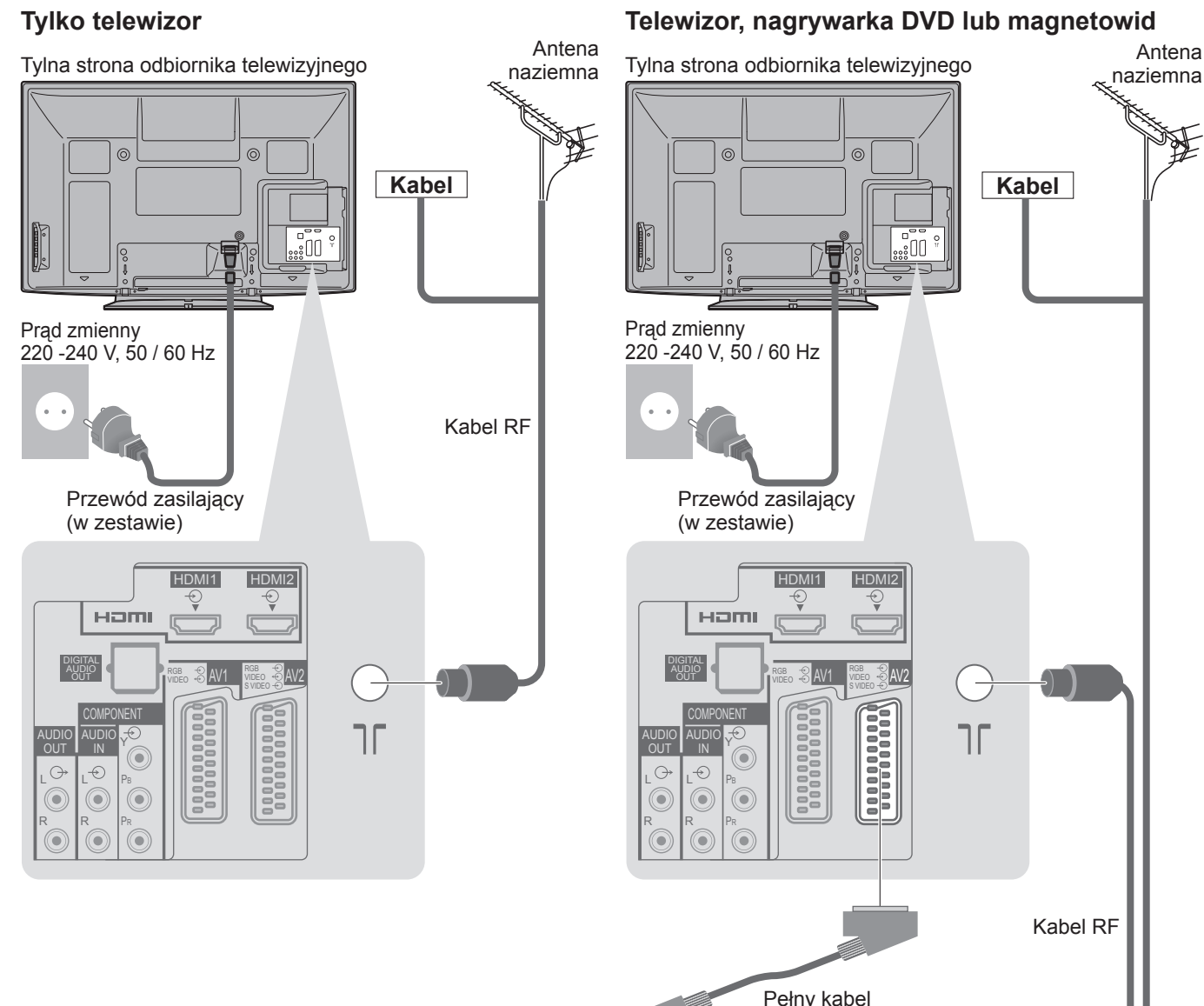

#### **Uwaga**

- W przypadku nagrywarki DVD / magnetowidu obsługujących funkcję Q-Link, podłącz do gniazda AV1 / AV2 telewizora (str. 48).
- W przypadku komputera zgodnego z interfejsem HDMI istnieje możliwość podłączenia do gniazd HDMI (HDMI1 / HDMI2 / HDMI3) za pośrednictwem kabla HDMI (str. 54).
- Połączenie Q-Link → str. 46
- Połączenie VIERA Link → str. 46 i str. 47
- Należy przeczytać również instrukcję używanego urządzenia.

# **Przykład 3 Podłączanie nagrywarki DVD / magnetowidu i dekodera telewizji cyfrowej**

#### **Telewizor, nagrywarka DVD / magnetowid i dekoder telewizji cyfrowej**

Tylna strona odbiornika telewizyjnego

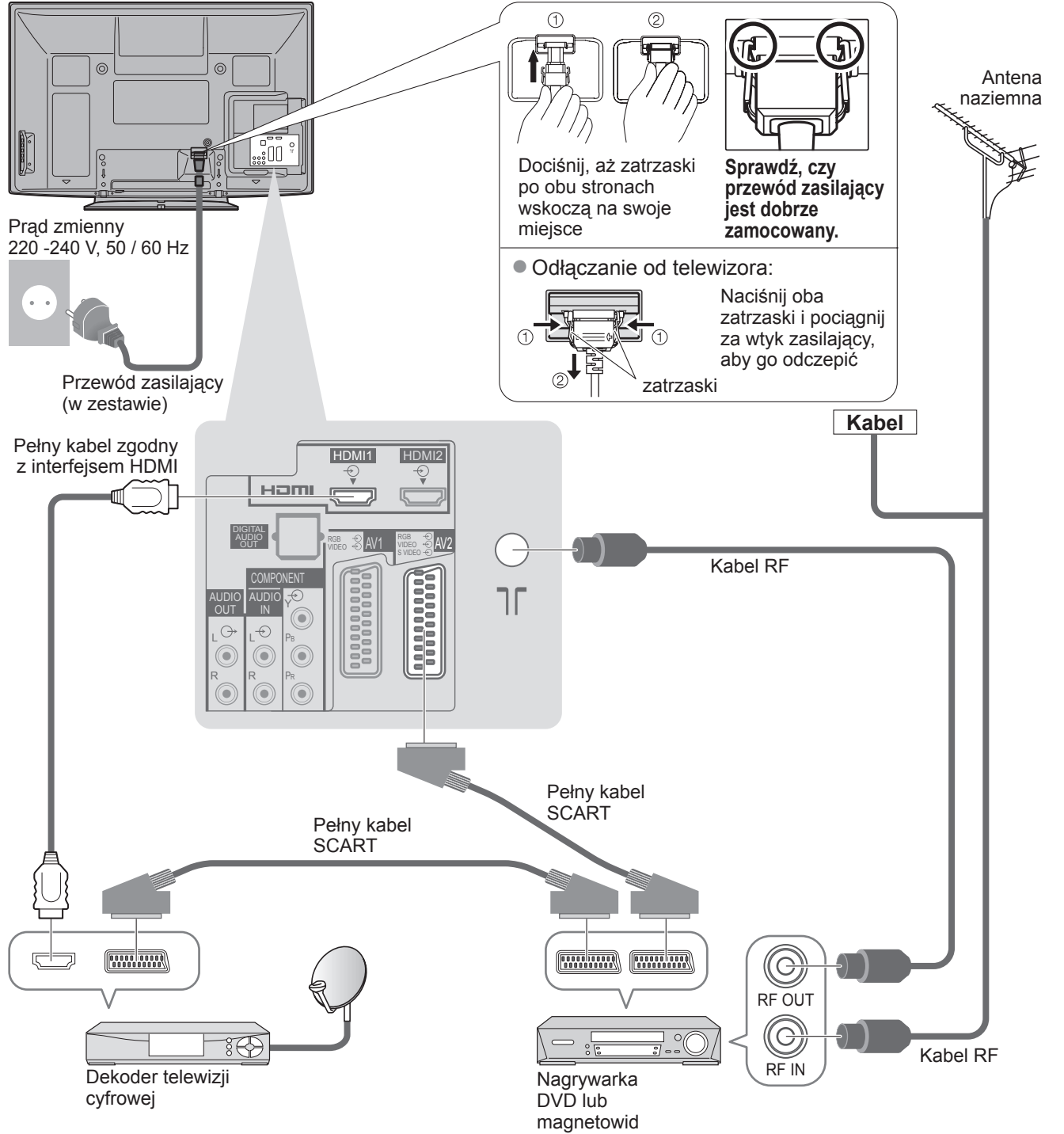

**Skrócony**<br>przewodnik Pkonfiguracja podstawowa

# **Ustawianie automatyczne**

- Automatyczne wyszukiwanie i zapamiętywanie kanałów telewizyjnych.
- Czynności te nie są konieczne, jeżeli na miejscu w sklepie przeprowadzono ustawianie. ●
- Przed przystąpieniem do procedury Ustawianie automatyczne wykonaj połączenia (str. 10 i str. 11) i wprowadź ustawienia podłączonego sprzętu. Szczegółowe informacje dotyczące ustawień podłączonego urządzenia można znaleźć w jego instrukcji obsługi.

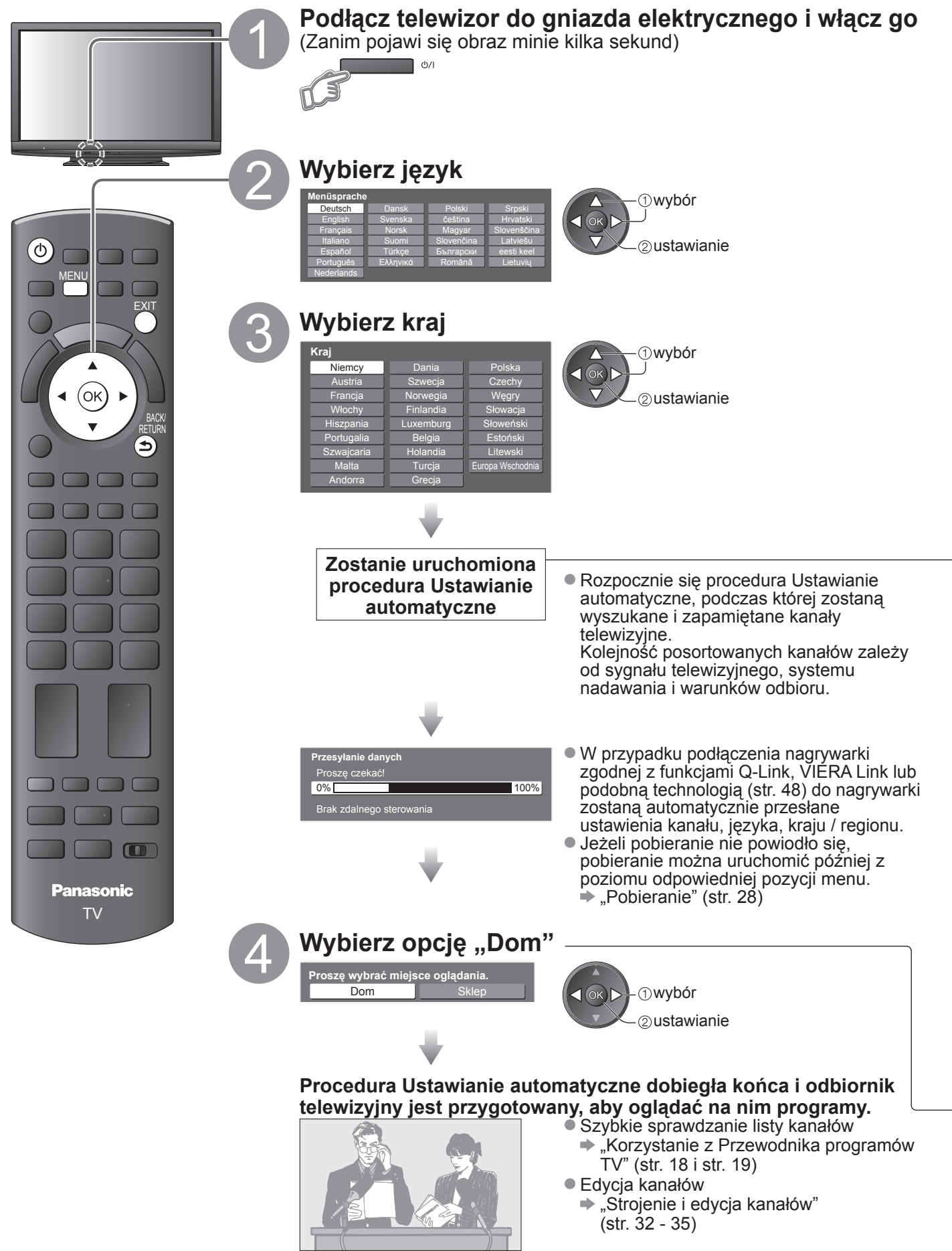

Dostęp do wielu funkcji dostępnych w telewizorze jest możliwy z poziomu menu wyświetlanego na ekranie. ■ Sposób korzystania z pilota

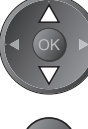

Przesuwanie kursora / wybór elementów menu

Wejście do menu / zapamiętywanie ustawień po wykonaniu regulacji lub ustawieniu opcji

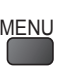

MENU Otwieranie menu głównego

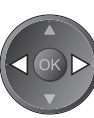

Przesuwanie kursora / ustawianie poziomów / dokonywani wyboru spośród różnych opcji

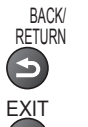

Powrót do poprzedniego menu

EXIT Wyjście z systemu menu i powrót do normalnego ekranu podglądu

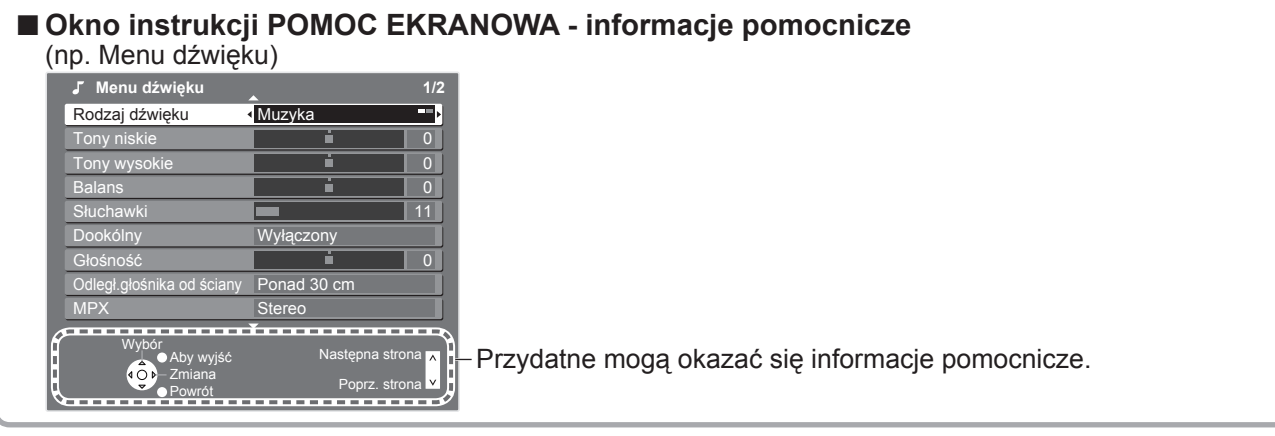

#### **Uwaga**

Jeżeli strojenie nie powiodło się "Ustawianie automatyczne" (str. 30 i str. 31) ●

- Inicjowanie wszystkich ustawień → "Ustawienia fabryczne" (str. 38) ●
- Jeżeli przy ostatnim wyłączeniu telewizora znajdował się on w trybie gotowości, będzie w trybie gotowości ●również po włączeniu go przełącznikiem włączania / wyłączania zasilania.

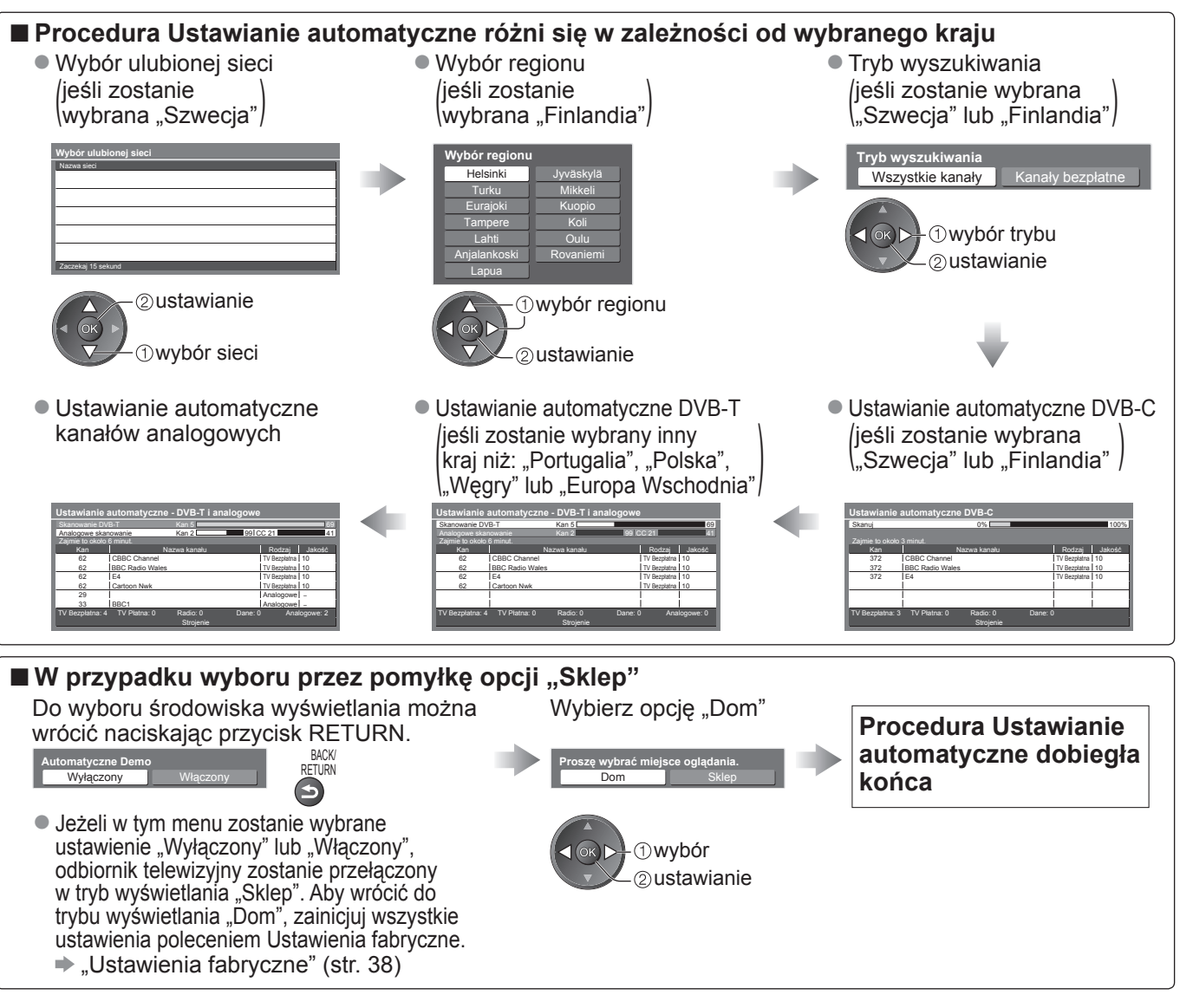

# **Oglądanie telewizji**

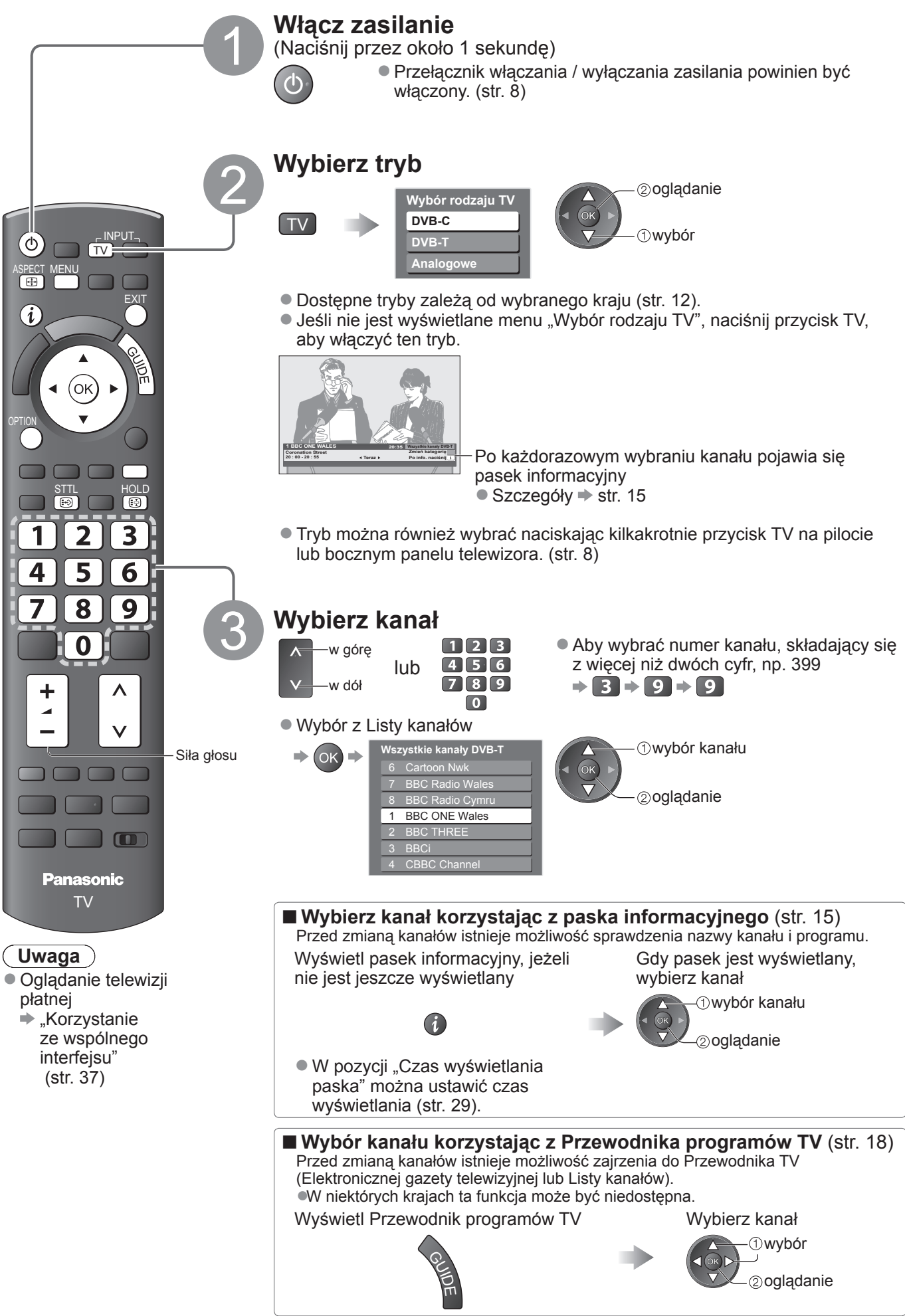

#### **■Inne przydatne funkcje**

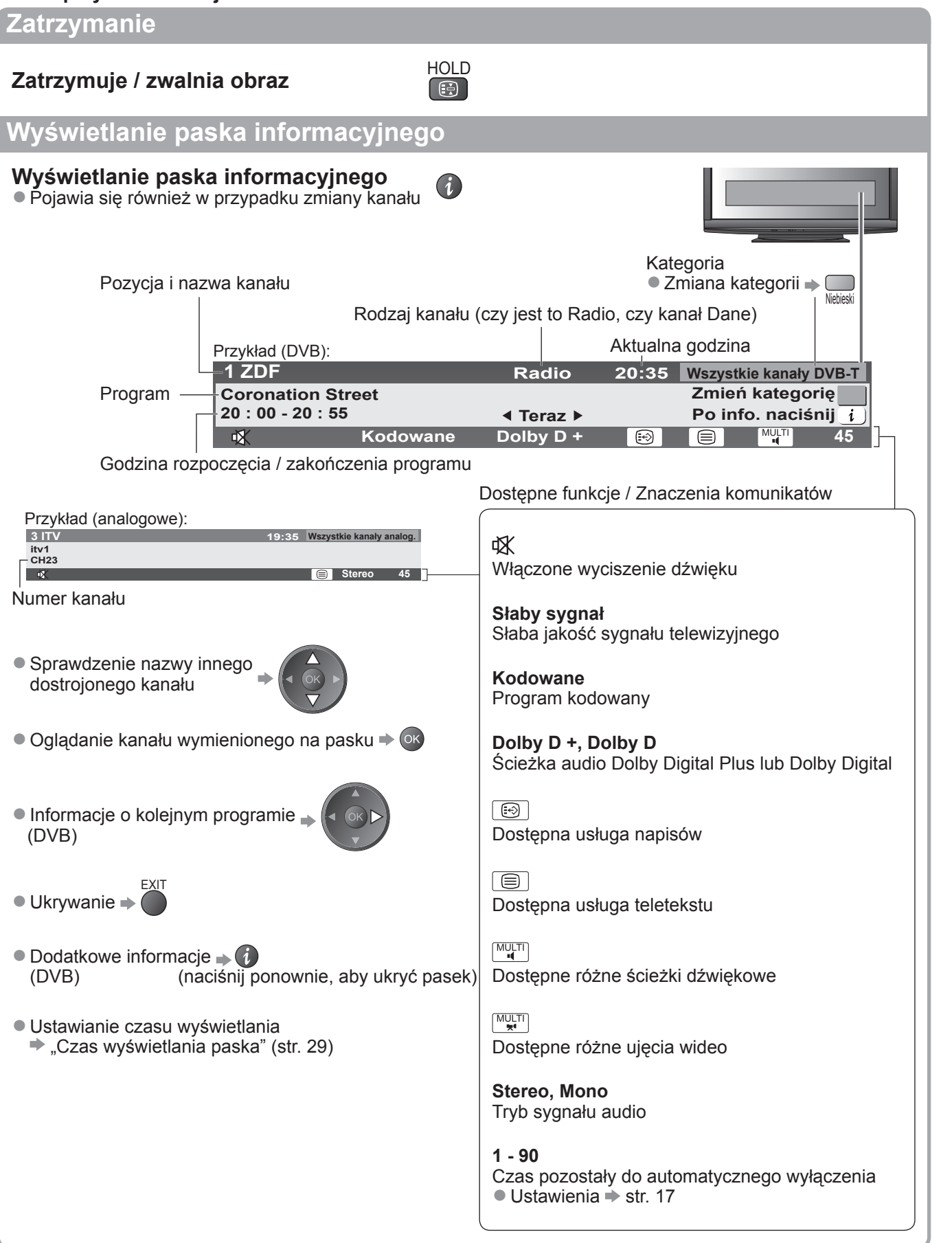

# **Oglądanie telewizji**

#### **■Inne przydatne funkcje**

#### **Wyświetlanie napisów**

### **Wyświetlanie / ukrywanie napisów** (jeżeli są dostępne)

● Zmiana języka DVB (jeżeli jest dostępny)  $\blacktriangleright$  "Preferowane napisy" (str. 29)

**STTL**  $\bigoplus$ 

€ **Uwaga**

ASPECT<br>
E

Naciśnięcie przycisku STTL w trybie analogowym spowoduje przełączenie do usługi teletekstu i wyświetlenie ● ulubionej strony (str. 21). Naciśnij przycisk EXIT, aby wrócić do trybu TV.

#### **Proporcje obrazu**

# **Zmiana proporcji obrazu (rozmiaru obrazu)** ASPECT

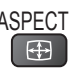

Korzystanie z obrazu o optymalnym rozmiarze i proporcjach. Zwykle stacje nadające programy wysyłają również sygnał kontroli proporcji (sygnał panoramiczny itp.) i odbiornik telewizyjny dobiera proporcje obrazu zgodnie ze wspomnianym sygnałem kontroli proporcji (str. 56).

#### **■ <sup>R</sup>ęczna zmiana proporcji obrazu**

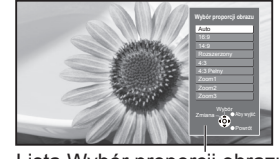

Wyświetl listę Wybór proporcji obrazu Gdy wyświetlana jest lista, wybierz odpowiedni tryb

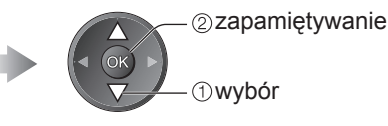

Lista Wybór proporcji obrazu

Zmiana trybu tylko przy użyciu przycisku ASPECT ●

**ASPECT** (Naciskaj wielokrotnie, aż uzyskasz żądany tryb)  $\Rightarrow$ 

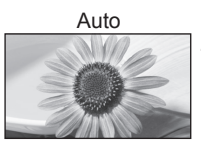

Zostanie wybrany najlepszy współczynnik i obraz zostanie rozszerzony, tak aby wypełniał ekran. Szczegóły str. 56

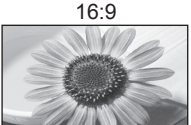

16:9 4:3 Pełny Bezpośrednie wyświetlanie obrazu o proporcjach 16:9 bez zniekształceń (anamorficzny).

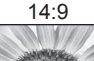

Wyświetlanie obrazu o standardowych proporcjach 14:9 bez zniekształceń.

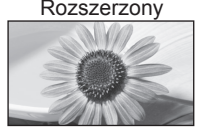

Wyświetla pełnoekranowy obraz 4:3. Rozciągnięcie jest zauważalne tylko przy lewej i prawej krawędzi.

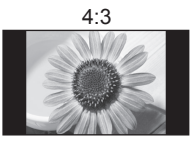

Wyświetlanie obrazu o standardowych proporcjach 4:3 bez zniekształceń.

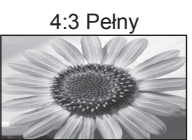

powiększonego w poziomie, aby wypełnił ekran. ●Tylko sygnał HD

Wyświetlanie obrazu o proporcjach 4:3

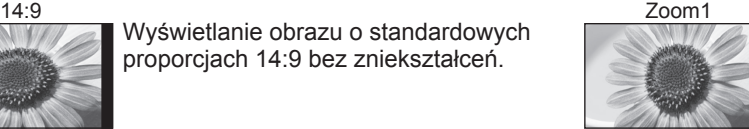

Wyświetlanie obrazu 16:9 z obramowaniem lub obraz 4:3 bez zniekształceń.

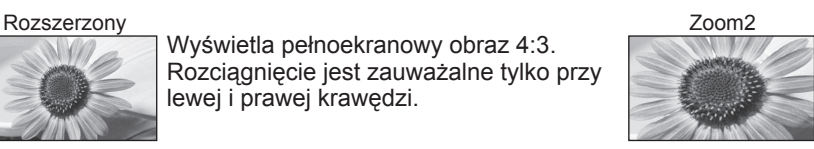

Wyświetlanie pełnoekranowego obrazu 16:9 z obramowaniem (anamorficzny) bez zniekształceń.

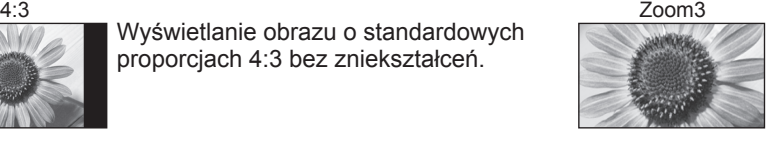

Wyświetlanie pełnoekranowego obrazu 2,35:1 z obramowaniem (anamorficzny) bez zniekształceń. W formacie 16:9 wyświetla obraz o maksymalnym rozmiarze (nieznacznie powiększony).

#### **Uwaga**

- W przypadku kanałów HD dostępne są tylko tryby "16:9" i "4:3 Pełny".
- W trybie wejścia z komputera dostępne są tylko opcje "16:9" i "4:3".
- Niedostępny, gdy włączona jest funkcja napisów.
- Niedostępny w trybie teletekstu.
- Tryb proporcji można zapamiętać oddzielnie dla sygnałów SD (standardowa rozdzielczość) i HD (wysoka ●rozdzielczość).

#### **■Inne przydatne funkcje**

### **Wyświetlanie wybranych ustawień dla bieżącego programu**

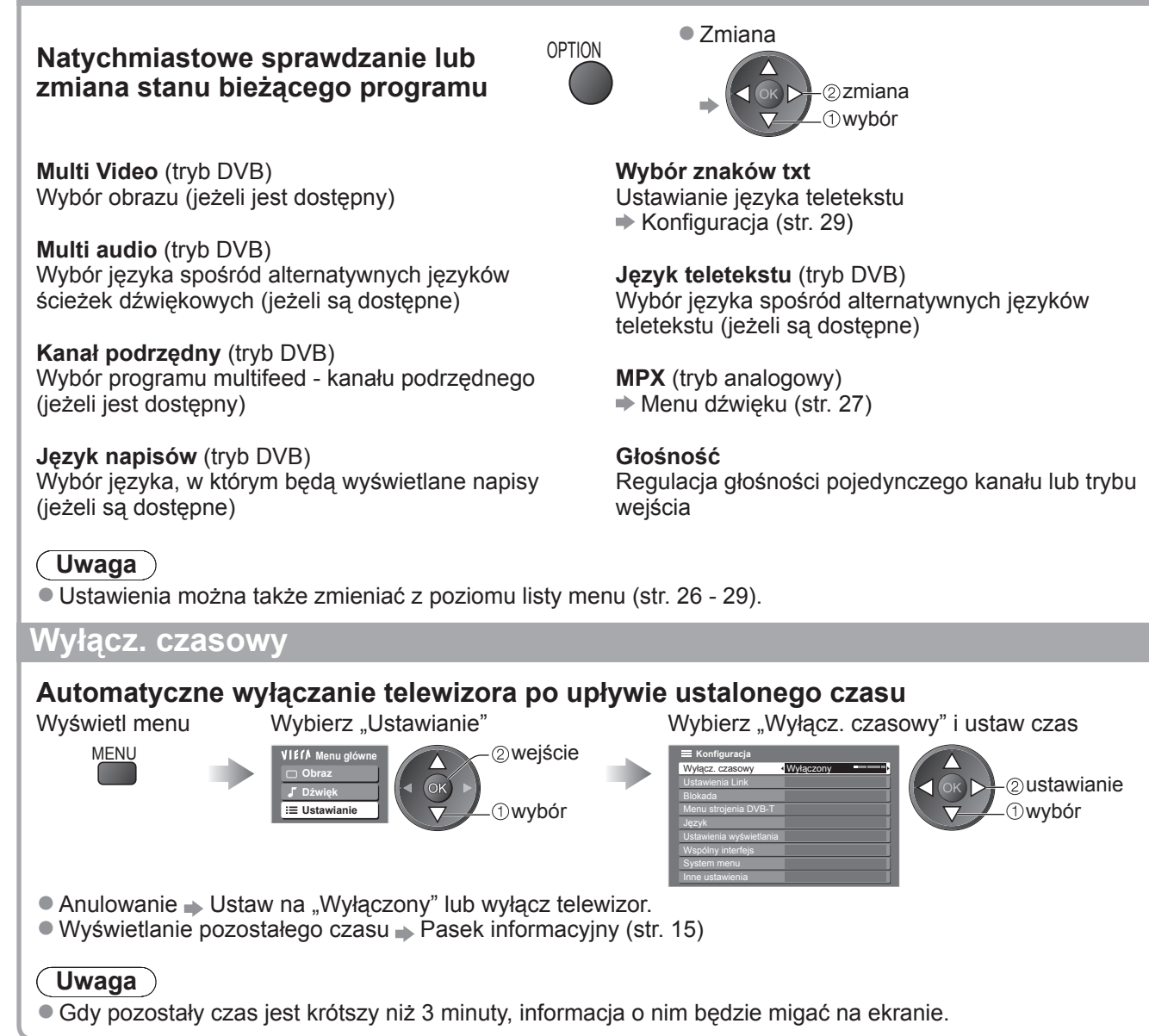

# **Korzystanie z Przewodnika programów TV**

Przewodnik programów TV―Elektroniczny Informator Programowy (EPG) wyświetla listę aktualnie nadawanych oraz przyszłych programów w okresie następnych siedmiu dni (w zależności od stacji nadawczej).

- Ta funkcja różni się w zależności od wybranego kraju (str. 12). ●
- Kanały DVB-T i analogowe są wyświetlane na tym samym ekranie Przewodnika TV. Kanały analogowe będą wyświetlane za kanałami DVB-T. Nie będą jednak wyświetlane listy programów. Litera "D" oznacza kanał DVB-T, a litera "A" kanał analogowy.
- Po włączeniu opisywanego odbiornika telewizyjnego po raz pierwszy lub gdy pozostawał on wyłączony przez ponad tydzień, wyświetlenie całego Przewodnika programów TV może zająć pewien czas.

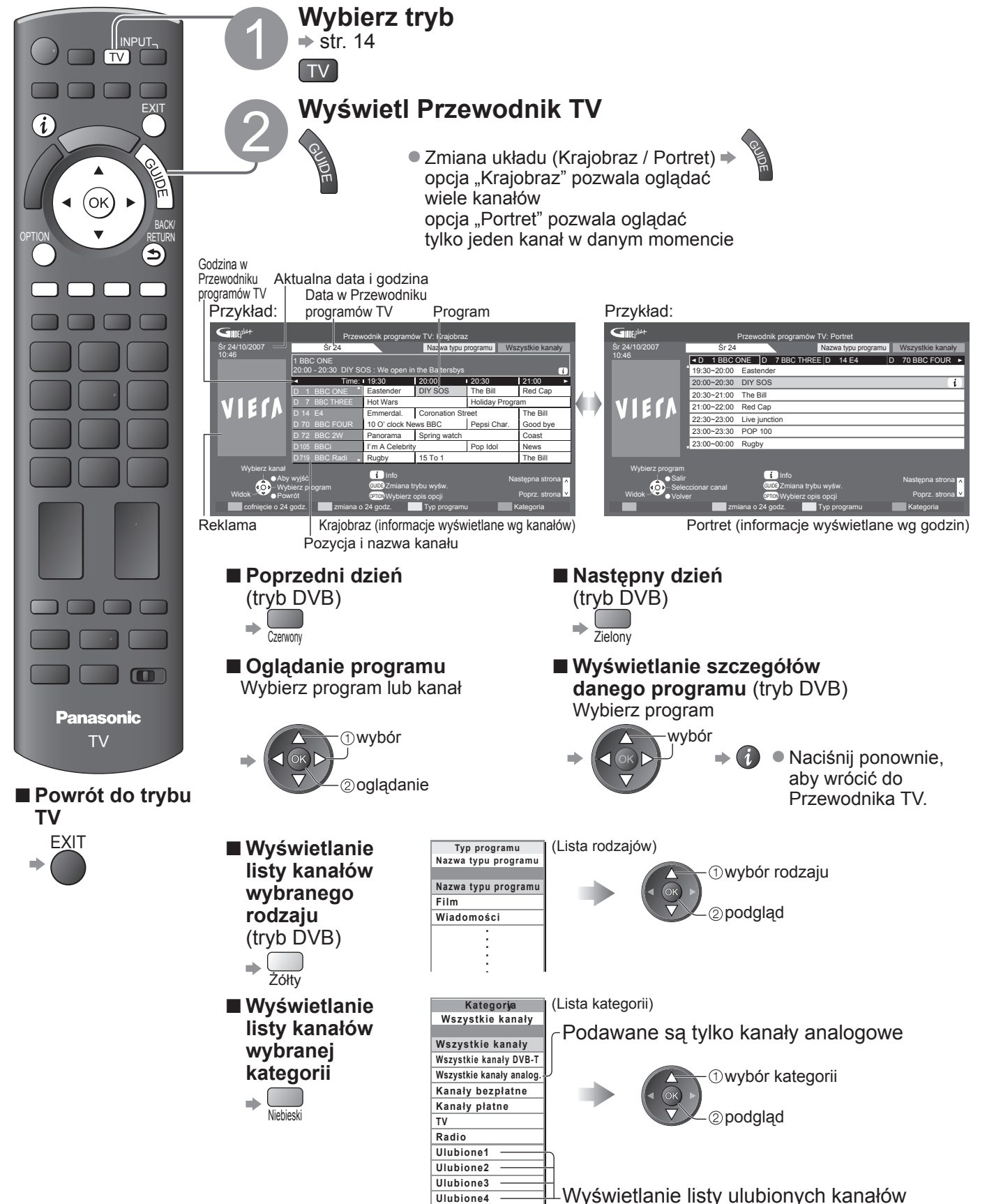

 $\Rightarrow$  str. 33

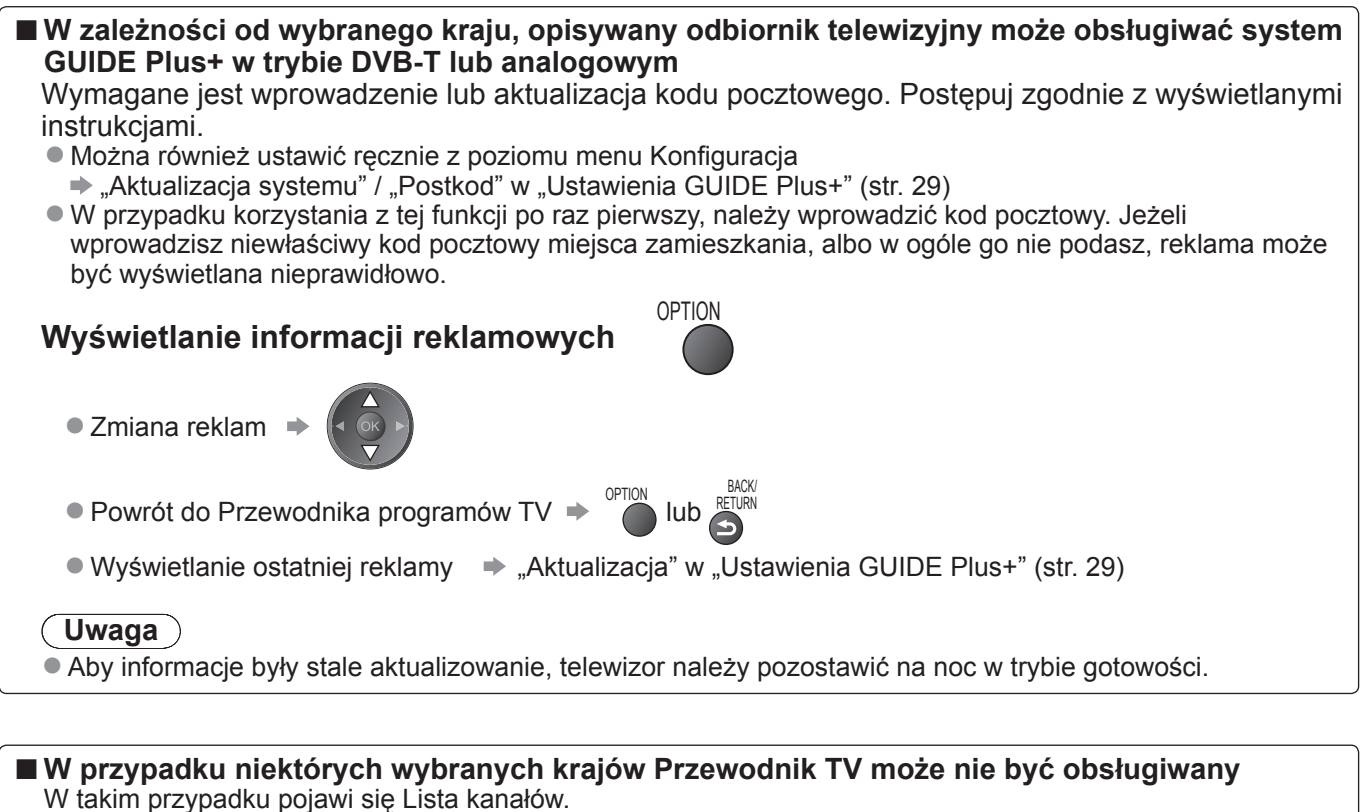

**Wszystkie kanały analog.** Cartoon Nwk BBC Radio Wales BBC ONE Wales **BC Radio Cymru** BBC THREE **BBCi** CBBC Channel 6 7 1 8 2 3 4 wybór kanału oglądanie

# **Oglądanie teletekstu**

Usługi teletekstowe to informacje tekstowe oferowane przez stacje nadawcze. Funkcje mogą różnić się w zależności od stacji nadawczej.

#### **Co to jest tryb FLOF (FASTEXT)?**

W trybie FLOF u dołu ekranu pojawiają się cztery tematy oznaczone różnymi kolorami. Aby wyświetlić więcej informacji na jeden z tych czterech tematów, należy nacisnąć przycisk w odpowiednim kolorze. Ta funkcja umożliwia szybki dostęp do informacji na prezentowane tematy.

**Co to jest tryb TOP?** (w przypadku nadawania tekstu TOP)

TOP to szczególne ulepszenie standardowej usługi teletekstowej, ułatwiające wyszukiwanie i zapewniające sprawne prowadzanie.

Dostępny jest szybki przegląd informacji teletekstowych ●

- Bookephy joot szyski przegląd informacji teletokotowe
- Latty wybor kiek po króku zgrapowanyc

Dostępna poprzednia / następna strona  $\Rightarrow \bigcirc$  Zienony Zielony

Wybór bloku tematycznego  $\Rightarrow \sum_{\text{Nishischi}}$ 

Wybór następnego tematu w bloku tematycznym

(Po ostatnim temacie kursor przechodzi do następnego bloku tematycznego.) Żółty

#### **Na czym polega tryb "List"?**

W trybie List u dołu ekranu wyświetlane są cztery paski w różnych kolorach z numerami stron. Każdy z tych numerów można zmieniać i zapamiętywać w pamięci odbiornika telewizyjnego. ("Zapisywanie często oglądanych stron", str. 21)

■ Zmiana trybu  $\rightarrow$  "Teletekst" w menu Konfiguracja (str. 29)

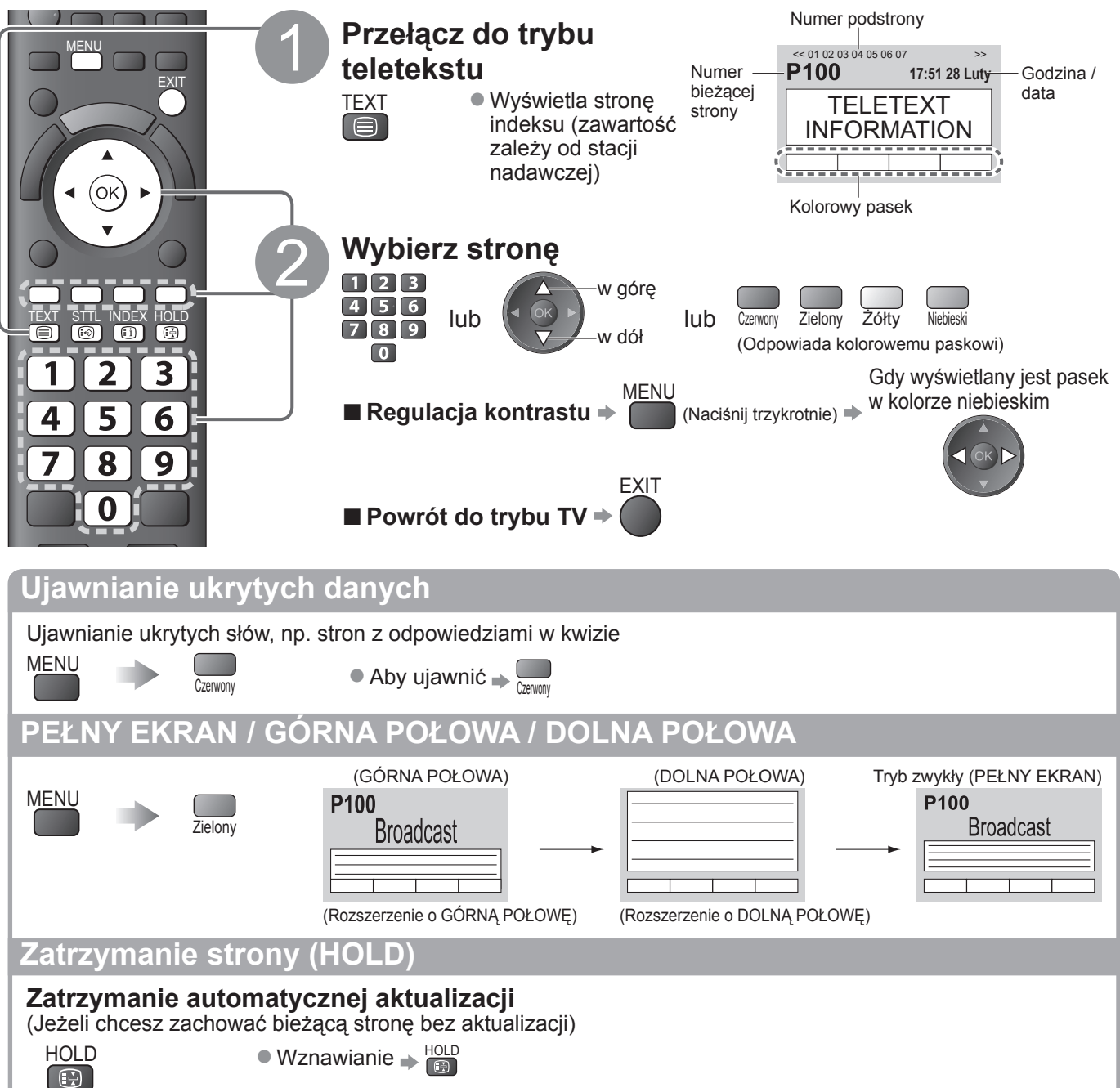

#### **INDEKS Powrót do głównej strony indeksu** INDEX  $\bigcirc$ **Przywołanie ulubionej strony Wyświetlenie zapamiętanej ulubionej strony STTL Przywołaj stronę zapamiętaną pod niebieskim przyciskiem (Tryb List).** ● Ustawianiem fabrycznym jest "P103".  $\bigcirc$ **Wyświetlanie w kilku oknach Oglądanie programu telewizyjnego i teletekstu w dwóch oknach jednocześnie MFNU**  (naciśnij dwukrotnie) Ustawianie obrazu i tekstu na Włączony lub Wyłączony ●Operacje można wykonywać tylko na ekranie teletekstu. **Zapamiętywanie często oglądanych stron Zapamiętywanie często oglądanych stron na kolorowym pasku (Tylko w trybie List)** P100 Gdy naciśnij i **Broadcast**  $\bigcap$ przytrzymaj strona jest Odpowiedni wyświetlana kolorowy przycisk  $\begin{array}{|c|c|c|c|c|c|c|c|} \hline \text{101} & \text{200} & \text{400} & \text{888} \\\hline \end{array}$ - Kolor numeru zmieni się na biały. **Zmiana zapamiętanych stron ■** Wpisz nowy numer strony  $\begin{array}{|c|c|c|c|c|}\n\hline\n1 & 2 & 3\n\end{array}$ naciśnij i przytrzymaj  $456$ Kolorowy przycisk, który chcesz zmienić  $789$  $\overline{\bullet}$ **Wyświetlanie podstrony Wyświetlanie podstrony (Tylko gdy teletekst zawiera więcej niż jedną stronę)**  $<<01$  02 03 04 05  $-$ Pojawia się w górnej części ekranu **Wyświetlanie konkretnej podstrony ■** Wprowadź **T0006** 4-cyfrowy numer M<u>enu</u> **Broadcast** przykład: P6 Niebieski ● Podstrony: Liczba podstron zależy od stacji nadawczej (do 79 stron). Wyszukiwanie może zająć pewien czas, podczas którego można oglądać telewizję. **Oglądanie telewizji podczas oczekiwania na aktualizację Oglądanie telewizji podczas wyszukiwania strony teletekstu** Teletekst jest aktualizowany automatycznie, gdy pojawiają się nowe informacje. Tymczasowo wyświetlany jest Wyświetlenie ekran telewizyjny zaktualizowanej strony P<sub>108</sub> Pojawia się po zakończeniu MENU aktualizacji zółty Żółty (Nie można zmienić kanału.)

Strona wiadomości oferuje funkcję, która sygnalizuje pojawienie się najświeższych wiadomości ●

("Sygnalizacja wiadomości").

Ogladanie **Oglada ądanie**

# **Oglądanie materiałów z urządzeń zewnętrznych**

Po podłączeniu zewnętrznego sprzętu (magnetowidów, urządzeń DVD itp.) można oglądane odtwarzane przez nie materiały.

 $\bullet$  Podłączanie sprzętu  $\bullet$  str. 10, 11 i 54

Pilot może obsługiwać niektóre funkcje wybranych urządzeń zewnętrznych.

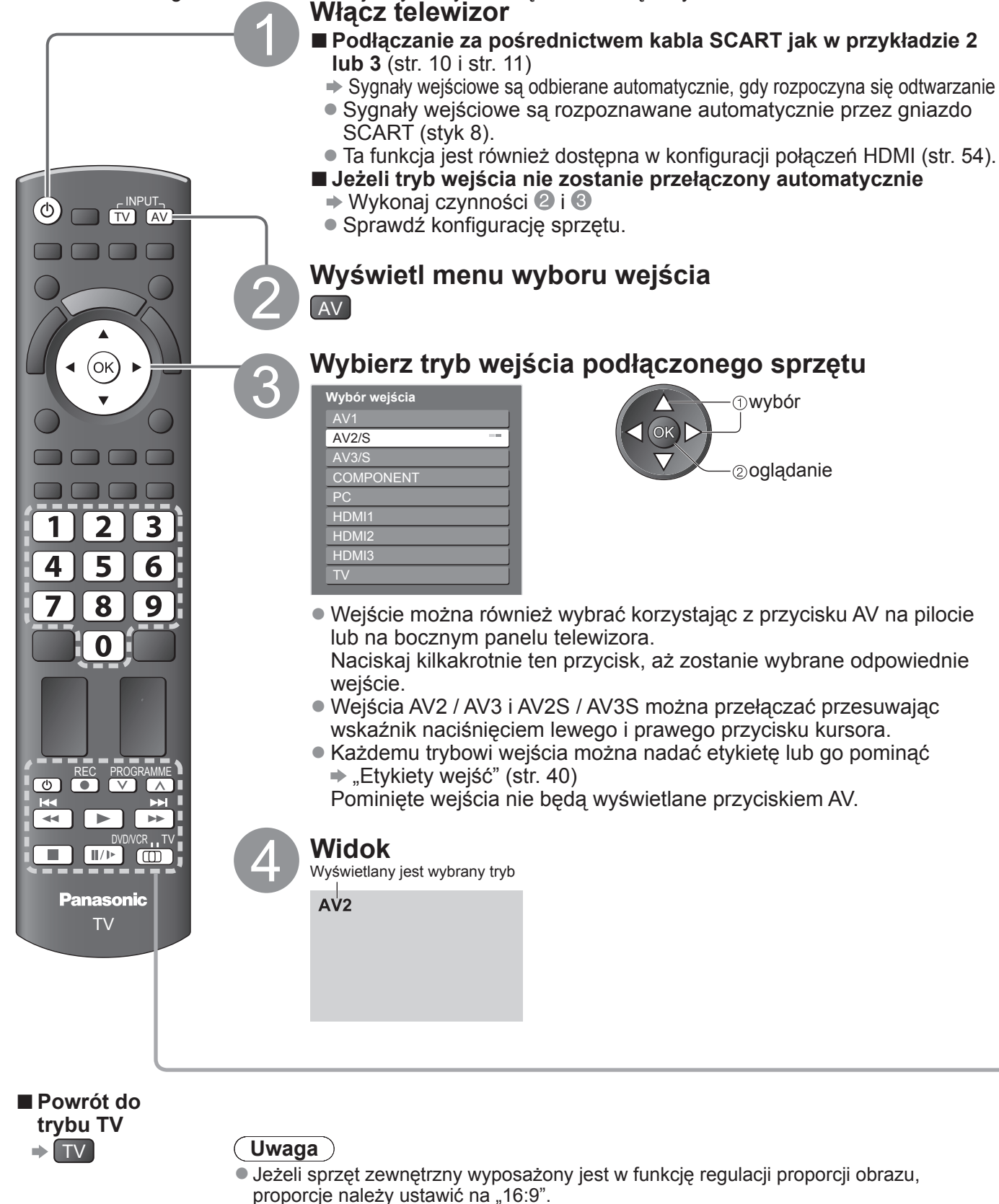

● Szczegółowe informacje w instrukcji obsługi danego urządzenia lub w miejscowym punkcie sprzedaży.

## **Obsługa sprzętu z poziomu pilota telewizora**

Urządzeniami podłączonymi do odbiornika telewizyjnego można sterować bezpośrednio z poziomu pilota opisywanego telewizora za pomocą poniższych przycisków.

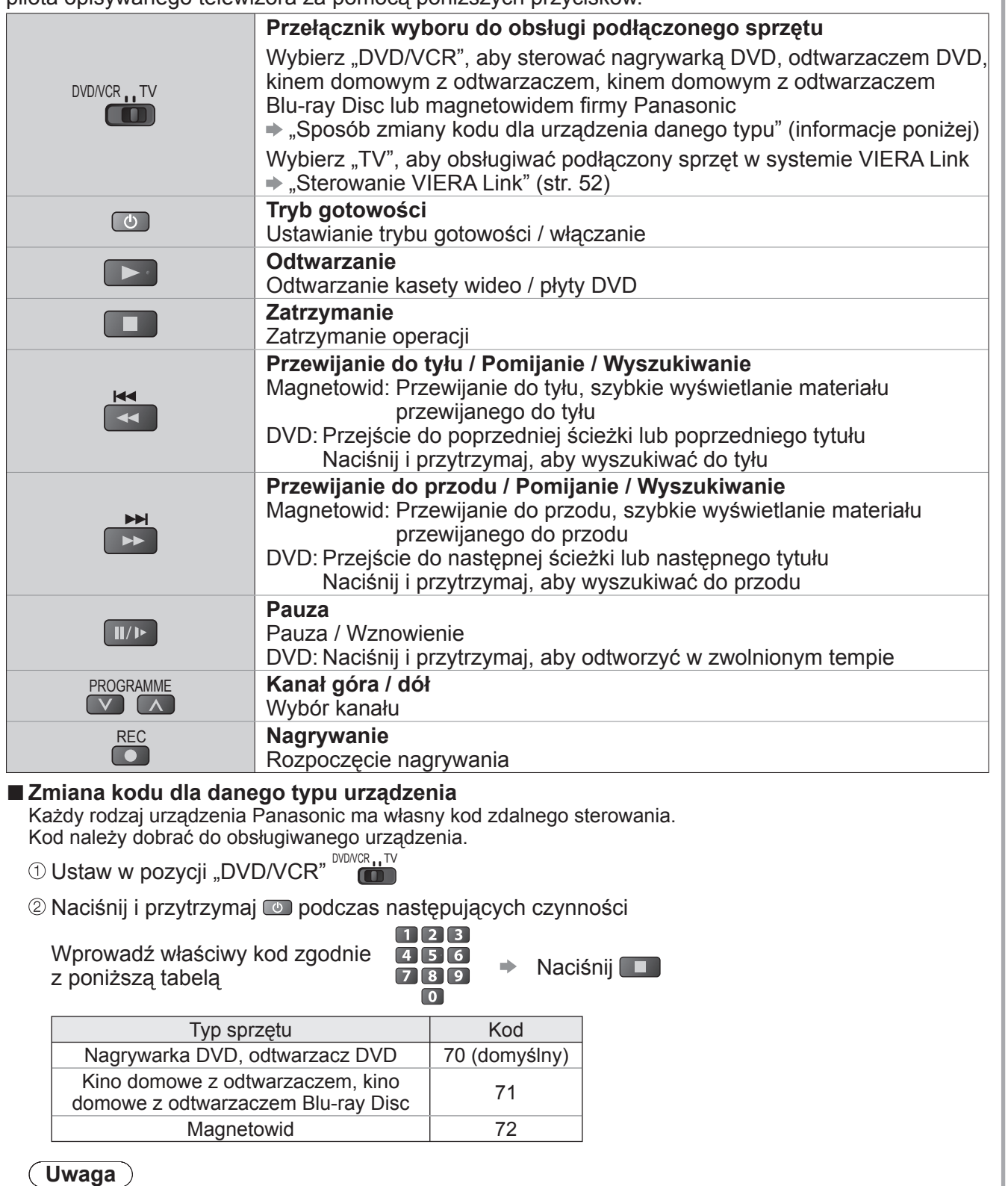

- Po zmianie kodu sprawdź, czy pilot działa prawidłowo. ●
- Po wymianie baterii kod może wrócić do wartości domyślnych. ●
- Pewne operacje mogą być niedostępne w przypadku niektórych modeli urządzeń.

**ą**

ł

ów z urz

ądze ń zewn ętrznych

# **Sposób korzystania z funkcji menu**

Różnorodne menu pozwalają na wprowadzanie ustawień obrazu, dźwięku i innych funkcji.

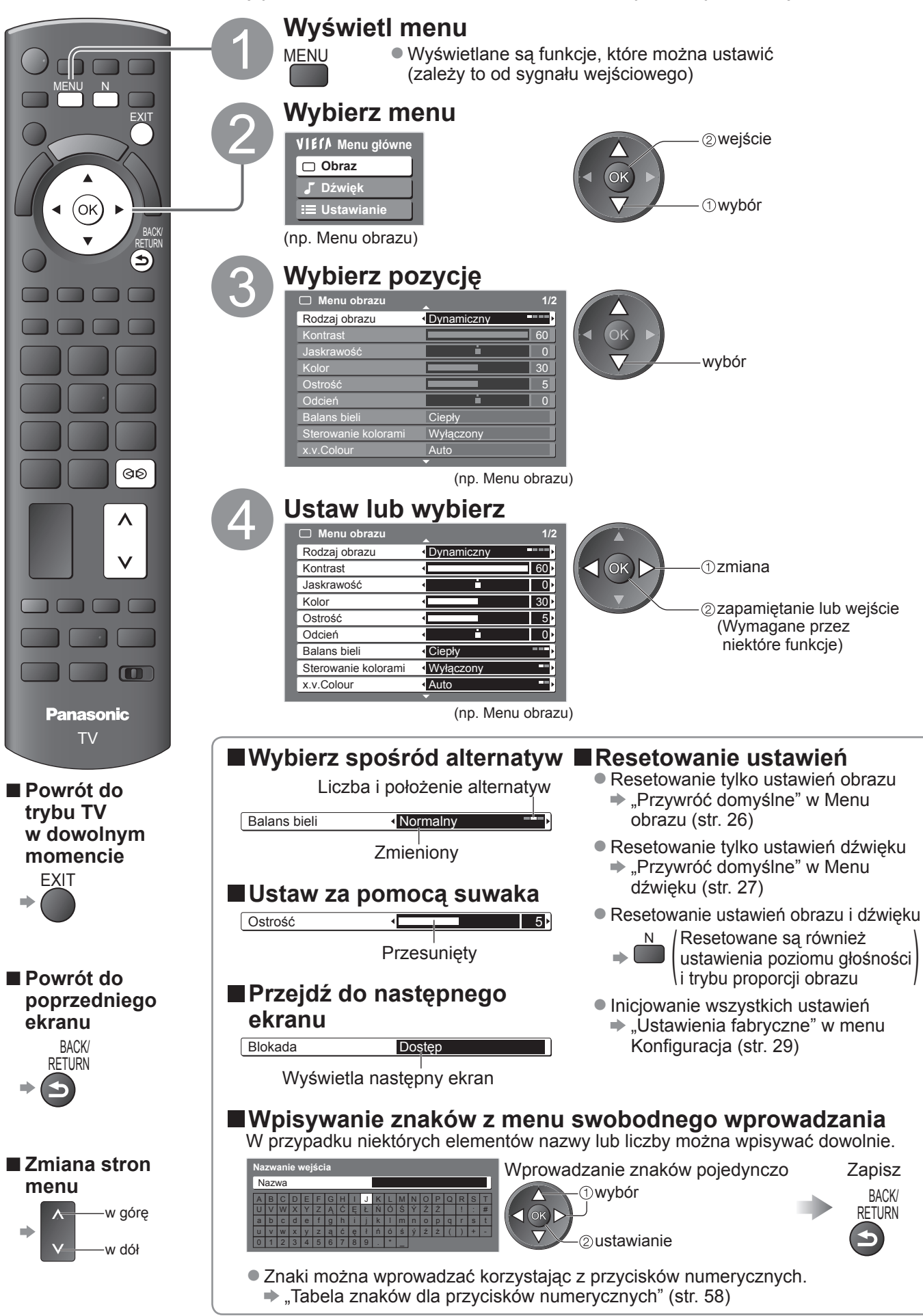

#### **■Przeglą<sup>d</sup>**

 $\bullet$  Sposób obsługi  $\Rightarrow$  str. 24

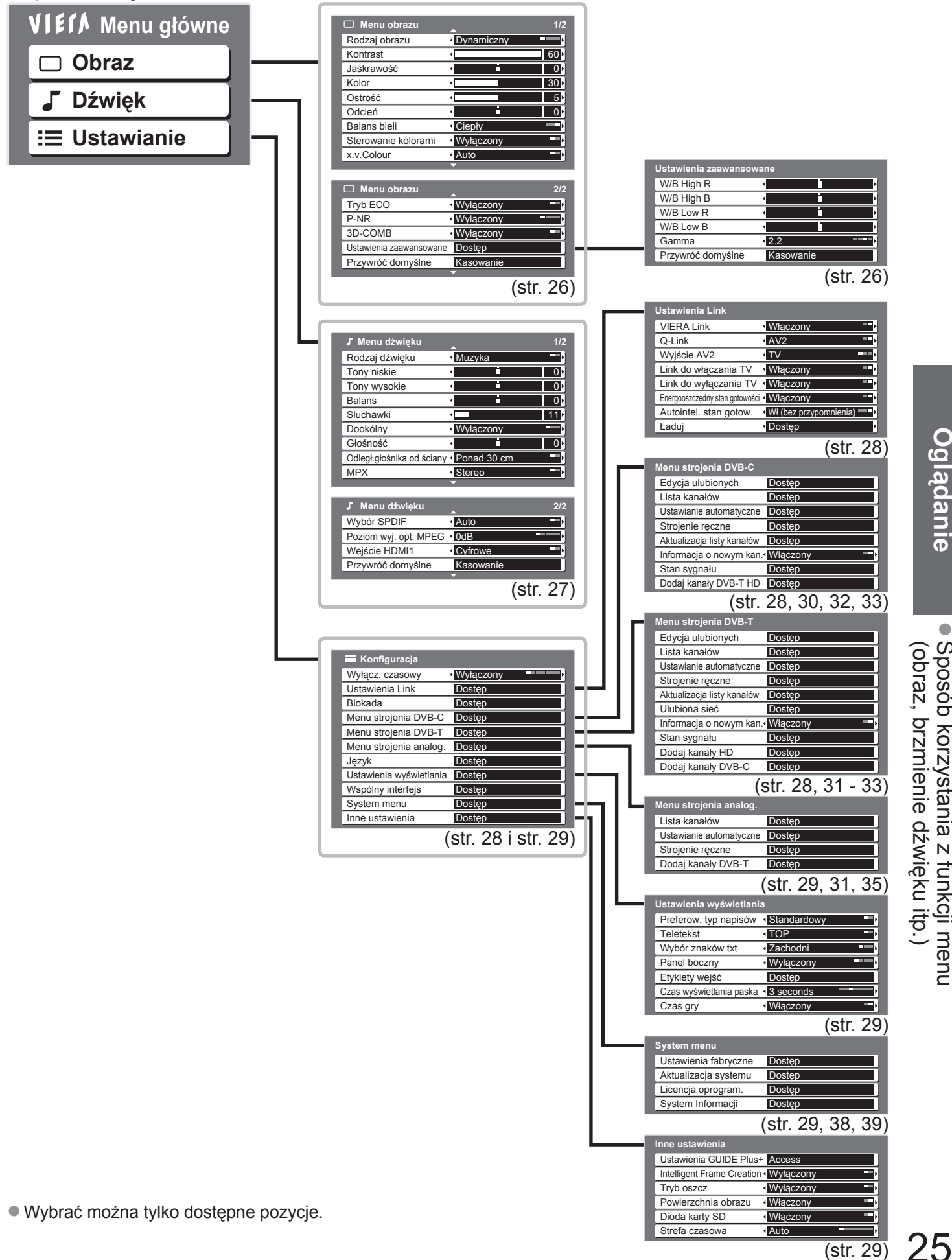

(str. 29)

# **Sposób korzystania z funkcji menu**

# **Lista menu ■**

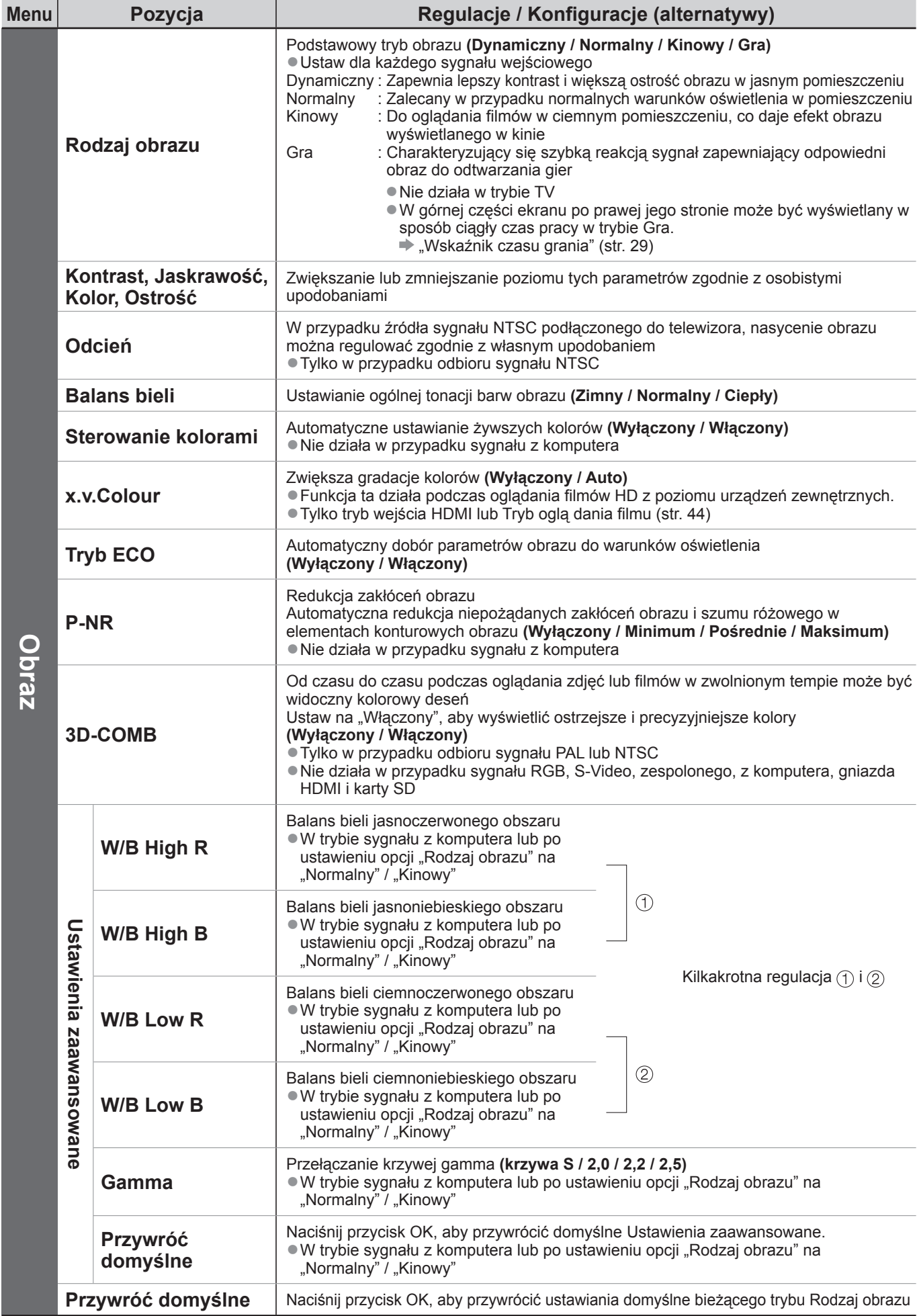

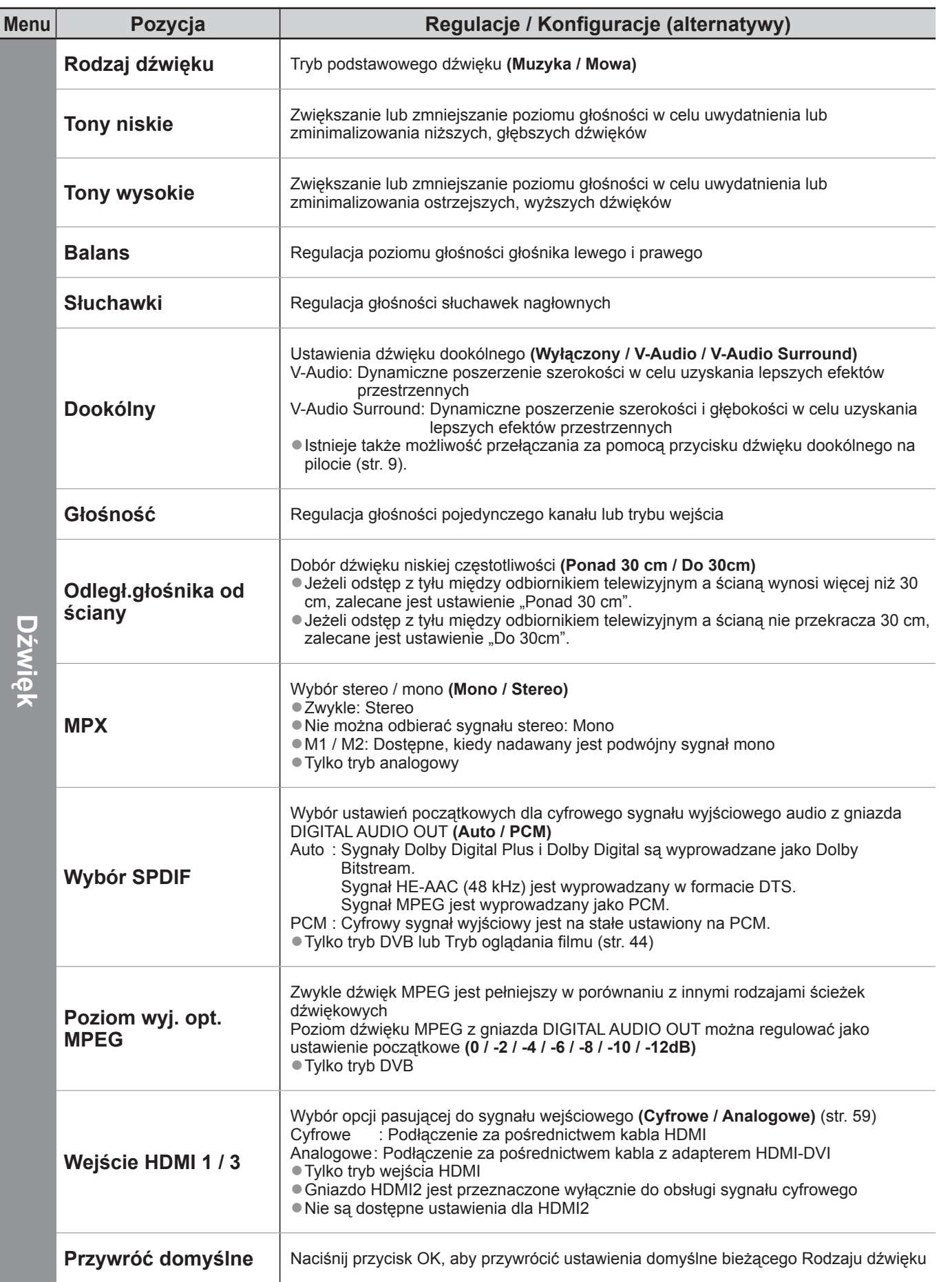

W przypadku korzystania z komputera osobistego lub karty SD, wyświetlane będzie inne menu. (str. 43 - 45) Wybrać można tylko dostępne pozycje. ● ●

# **Sposób korzystania z funkcji menu**

# **Lista menu ■**

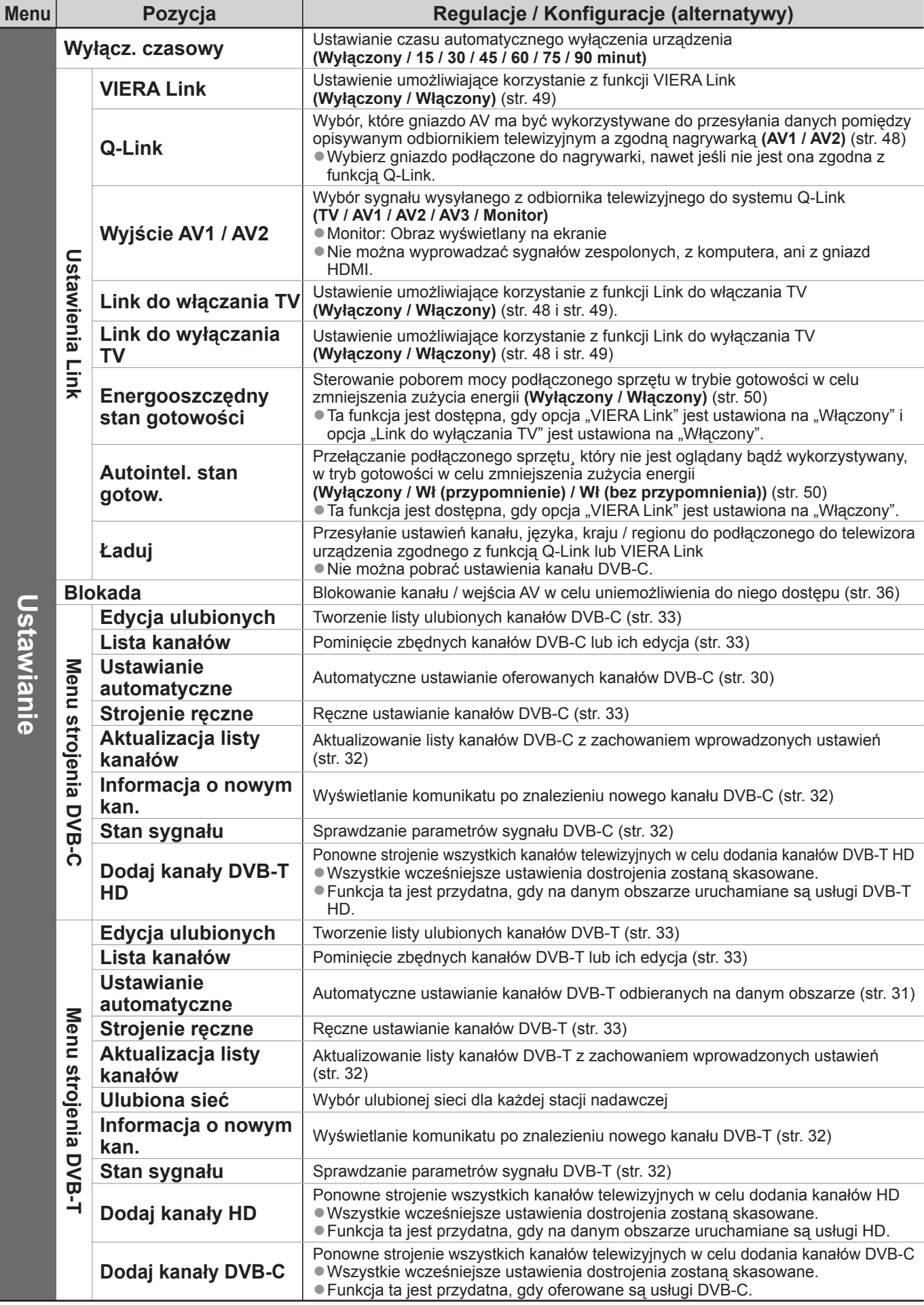

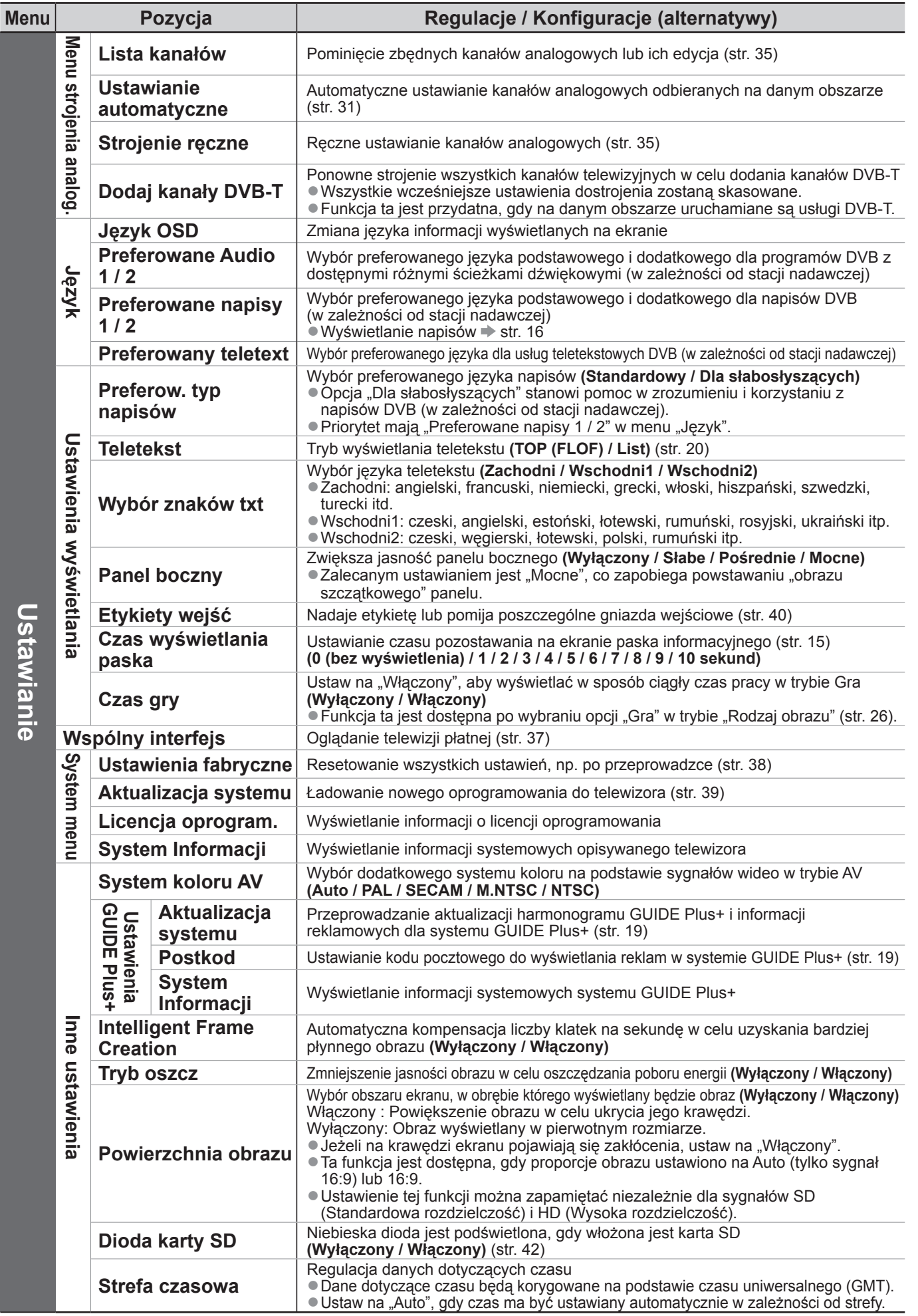

W przypadku korzystania z komputera osobistego lub karty SD, wyświetlane będzie inne menu. (str. 43 - 45) Wybrać można tylko dostępne pozycje. ● ●

# **Ponowne strojenie z poziomu menu Konfiguracja**

Funkcja Ustawianie automatyczne przeprowadza automatycznie ponowne strojenie kanałów.

## **Kanały DVB-C**

Automatyczne ponowne strojenie wszystkich oferowanych kanałów DVB-C.

- Funkcja ta jest dostępna, gdy strojenie kanałów DVB-C zostało już wcześniej przeprowadzone. ●
- Ponownie dostrajane są tylko kanały DVB-C.
- Ponownie dostrajane są tylko kanaly BVB 0.<br>● Wszystkie wcześniejsze ustawienia dostrojenia zostaną skasowane.
- Wczystale wszostnejsze dotawienia dostrejskia zostaną okasowane.<br>● Jeżeli numer PIN blokady rodzicielskiej (str. 36) został ustawiony, należy go wprowadzić.

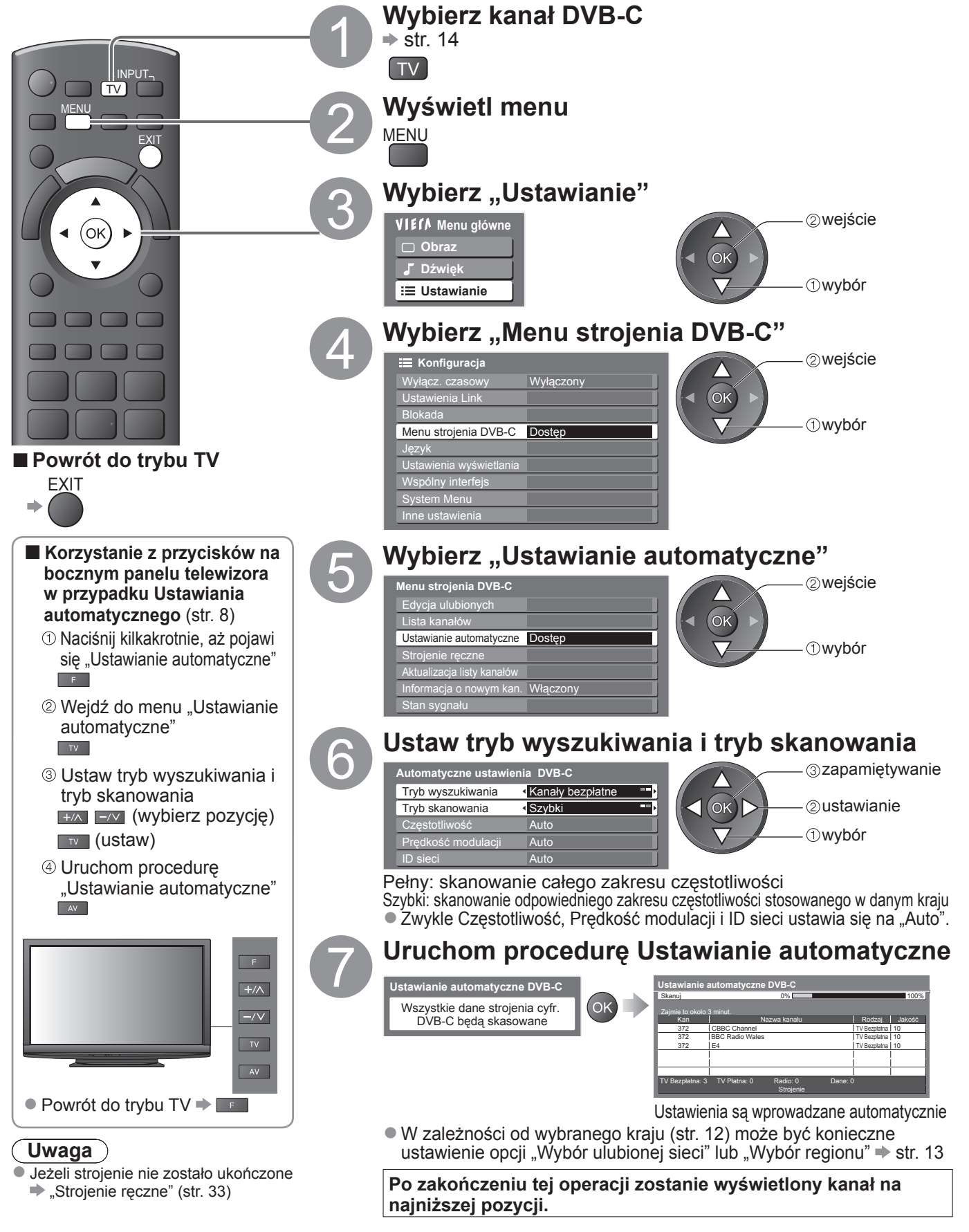

### **Kana ły DVB-T lub analogowe**

- Automatyczne ponowne strojenie wszystkich kanałów DVB-T lub kanałów analogowych odbieranych na danym obszarze.
- Funkcja Ustawianie automatyczne DVB-T jest dostępna, gdy strojenie kanałów DVB-T zostało już wcześniej przeprowadzone.
- W trybie DVB-T ponownie dostrajane s ą tylko kana ły DVB-T. W trybie analogowym ponownie dostrajane s ą tylko kana ły analogowe.
- Wszystkie wcze śniejsze ustawienia dostrojenia zostan ą skasowane. ●●●●●
- Je żeli numer PIN blokady rodzicielskiej (str. 36) zosta ł ustawiony, nale ży go wprowadzi ć .

![](_page_30_Figure_6.jpeg)

- Je żeli strojenie nie zosta ło uko ńczone "Strojenie r ęczne" (str. 33 i str. 35). **こう**
- do telewizora urz ądzenia zgodnego z funkcj ą Q-Link lub VIERA Link.

**Po zako ńczeniu tej operacji zostanie wy świetlony kana ł odpowiadaj ący pozycji kana łu "1".**

**Zaawansowane**

**Zaawansowane** 

# **Strojenie i edycja kanałów (DVB)**

Można ponownie dostrajać kanały, tworzyć listy ulubionych kanałów, pomijać zbędne kanały itp.

![](_page_31_Figure_2.jpeg)

![](_page_32_Figure_0.jpeg)

Strojenie i edycja kana

**Zaawansowane**

**。** 

![](_page_33_Figure_0.jpeg)

![](_page_34_Figure_0.jpeg)

**。** 

# **Blokada**

Istnieje możliwość zablokowania określonych kanałów / gniazd wejściowych sygnału AV i kontroli dostępu do nich. Po wybraniu zablokowanego kanału / wejścia pojawi się komunikat. Można je oglądać po wprowadzeniu numeru PIN.

![](_page_35_Picture_2.jpeg)

# **Korzystanie ze wspólnego interfejsu**

Menu modułu wspólnego interfejsu umożliwia dostęp do oprogramowania zawartego w modułach wspólnego interfejsu (CI - Common Interface).

W niektórych krajach lub regionach funkcja ta może być niedostępna. ●

Moduł CI umożliwia oglądanie niektórych usług, nie ma jednak gwarancji, że opisywany odbiornik telewizyjny będzie zapewniał wszystkie usługi (np. telewizję płatną).<br>Należy używać wyłącznie modułu CI zatwierdzonego przez stację nadawczą.

Więcej informacji na temat tych usług oraz warunków ich świadczenia można uzyskać od miejscowego przedstawiciela firmy Panasonic lub za pośrednictwem stacji nadawczych.

#### **Ostrzeżenie**

- W przypadku wkładania lub wyjmowania modułu wspólnego interfejsu należy pamiętać o wyłączeniu przełącznik włączania / wyłączania zasilania.
- Jeżeli karta umożliwiająca oglądanie i czytnik karty stanowią komplet, najpierw należy włożyć czytnik karty, a następnie włożyć do niego kartę umożliwiającą oglądanie.
- Moduł należy wsuwać we właściwym kierunku.

![](_page_36_Figure_10.jpeg)

Widok odbiornika telewizyjnego z boku

- **Włóż moduł wspólnego interfejsu (opcjonalny)** Funkcje pojawiające się na ekranie zależą od zawartości wybranego modułu wspólnego interfejsu. ●
- Zwykle pojawiają się kanały telewizji płatnej. Postępuj zgodnie z instrukcjami wyświetlanymi na ekranie. Jeżeli nie pojawi się kanał telewizji płatnej, wykonaj poniższe czynności.
- Więcej szczegółów można znaleźć w instrukcji obsługi modułu CI lub uzyskać od nadawcy.

![](_page_36_Picture_15.jpeg)

# **Ustawienia fabryczne**

Przywracanie pierwotnego stanu ustawień odbiornika telewizyjnego, tzn. bez dostrojonych kanałów. Resetowane są wszystkie ustawienia (kanały, obraz, ustawienia dźwięku itp.).

![](_page_37_Figure_2.jpeg)

# **Aktualizowanie oprogramowania odbiornika telewizyjnego**

Od czasu do czasu do pobrania może być nowa wersja oprogramowania zwiększającego wydajność lub funkcjonalność posiadanego odbiornika telewizyjnego.

Jeżeli dostępna jest aktualizacja, wyświetlany jest pasek powiadomienia, gdy kanał zawiera informacje o aktualizacii. EXIT

 $\bullet$  Pobieranie  $\Rightarrow$  OK

O Pobieranie → Ok<br>● W przypadku rezygnacji z pobierania

Oprogramowanie mo żna aktualizowa ć automatycznie lub r ęcznie.

![](_page_38_Figure_6.jpeg)

**Zaawansowane**

Zaawansowane

# **Etykiety wejść**

W celu łatwiejszego rozpoznania i wyboru trybu wejścia można nadać etykiety każdemu trybowi wejścia lub pominąć gniazdo, do którego nie jest podłączone żadne urządzenie.  $\bullet$  Wybierz tryb wejścia  $\Rightarrow$  str. 22

![](_page_39_Figure_2.jpeg)

**BACK/** 

 $\Rightarrow$  "Tabela znaków dla przycisków numerycznych" (str. 58)

40

# **Sposób korzystania z VIERA TOOLS**

Funkcja VIERA TOOLS pozwala łatwo uzyskać dostęp do pewnych specjalnych funkcji.

![](_page_40_Figure_2.jpeg)

# **Oglądanie z karty SD (VIERA IMAGE VIEWER)**

Podgląd zdjęcia: Można wyświetlać zdjęcia zarejestrowane za pomocą aparatów cyfrowych. Oglądanie filmu: Będą odtwarzane filmy nagrane za pomocą cyfrowych kamer wideo.

- Podczas tej operacji sygnał audio jest wyprowadzany z gniazd AV1, AV2, AUDIO OUT i DIGITAL AUDIO OUT. Nie są jednak wyprowadzane żadne sygnały wideo.
- "Data" wskazuje datę, kiedy dane nagranie zostało wykonane z poziomu aparatu cyfrowego lub kamery cyfrowej. Plik bez zarejestrowanej daty jest wyświetlany w formacie "\*\*/\*\*/\*\*\*\*".
- Szczegóły dotyczące kart SD → str. 57

![](_page_41_Figure_5.jpeg)

![](_page_42_Figure_0.jpeg)

**Zaawansowane**

**Zaawansowane** 

**。** 

# **Oglądanie z karty SD (VIERA IMAGE VIEWER)**

![](_page_43_Figure_1.jpeg)

PCM: Cyfrowy sygnał wyjściowy jest na stałe ustawiony na PCM.

# **Wyświetlanie ekranu komputera w telewizorze**

Na ekranie odbiornika telewizyjnego można wyświetlić ekran podłączonego do niego komputera osobistego. Można również słuchać dźwięku z komputera za pośrednictwem podłączonego kabla audio.  $\bullet$  Podłączanie komputera  $\bullet$  str. 54

![](_page_44_Figure_2.jpeg)

![](_page_44_Figure_3.jpeg)

### **Ustawianie menu komputera** (w razie potrzeby) **■**

■ Wprowadzanie ustawień → "Sposób korzystania z funkcji menu" ● do 4 (str. 24)

![](_page_44_Picture_448.jpeg)

● Pozostałe elementy → str. 26 - 29

#### **Uwaga**

W przypadku komputera zgodnego z interfejsem HDMI istnieje możliwość podłączenia do gniazd HDMI (HDMI1 / ●HDMI2 / HDMI3) za pośrednictwem kabla HDMI (str. 59).

 $rac{1}{2}$ 

**。** 

45

**Zaawansowane**

**Zaawansowane** 

# **Funkcje sprzęgające ( Q-Link VIERA Link)**

Q-Link łączy odbiornik telewizyjny z nagrywarką DVD / magnetowidem i umożliwia łatwe nagrywanie, odtwarzanie itp. (str. 48)

VIERA Link (HDAVI Control™) łączy odbiornik telewizyjny z urządzeniem wyposażonym w funkcję VIERA Link i umożliwia łatwe sterowanie, wygodne nagrywanie, odtwarzanie, oszczędzanie energii, tworzenie kina domowego itp. bez potrzeby skomplikowanych ustawień. (str. 49 - 53) Z funkcji Q-Link i VIERA Link można korzystać jednocześnie.

Opisywany telewizor obsługuje funkcję "HDAVI Control 4". Dostępne funkcje zależą jednak od wersji HDAVI ● Control podłączonego urządzenia. Wersję można sprawdzić w instrukcji obsługi danego urządzenia.

### **Zestawienie funkcji Q-Link i VIERA Link**

#### **■Q-Link (tylko połączenie SCART)**

![](_page_45_Picture_656.jpeg)

#### **■VIERA Link (tylko połączenie HDMI)**

![](_page_45_Picture_657.jpeg)

#### **Podłączanie**

![](_page_45_Picture_10.jpeg)

Nagrywarka DIGA / Odtwarzacz DVD / Odtwarzacz Blu-ray Disc / Kamera wideo HD / Aparat LUMIX z funkcją VIERA Link

- Używaj pełnego kabla zgodnego z interfejsem HDMI. ●
- Podłącz urządzenie obsługujące funkcję VIERA Link do gniazd HDMI1, HDMI2 lub HDMI3 telewizora za pośrednictwem kabla HDMI.
- Informacje na temat kabla HDMI do podłączania kamery HD lub aparatu LUMIX marki Panasonic można znaleźć w instrukcji dołączonej do danego urządzenia.

#### **■VIERA Link (połączenia HDMI i SCART)**

![](_page_45_Picture_658.jpeg)

#### **■VIERA Link (gniazda wyjściowe HDMI i audio)**

![](_page_46_Picture_518.jpeg)

#### **Podłączanie**

● Korzystanie z kina domowego z odtwarzaczem / kina | ● Korzystanie ze wzmacniacza: domowego z odtwarzaczem Blu-ray Disc:

![](_page_46_Figure_4.jpeg)

![](_page_46_Figure_5.jpeg)

![](_page_46_Figure_6.jpeg)

- Używaj pełnego kabla zgodnego z interfejsem HDMI. ●
- Podłącz urządzenie obsługujące funkcję VIERA Link do gniazd HDMI1, HDMI2 lub HDMI3 telewizora za pośrednictwem kabla HDMI.
- Używaj pełnego kabla SCART. ●
- Podłącz urządzenie obsługujące funkcję VIERA Link do gniazda AV1 lub AV2 telewizora za pośrednictwem kabla SCART.
- Do wyprowadzania sygnału audio z telewizora używaj cyfrowego kabla optycznego audio, kabla RCA lub kabla SCART.
- ∗1: Dostępne w przypadku urządzenia wyposażonego w funkcję "HDAVI Control 2" lub nowszą.
- ∗2: Dostępne w przypadku urządzenia wyposażonego w funkcję "HDAVI Control 3" lub nowszą.
- ∗3: Dostępne w przypadku urządzenia wyposażonego w funkcję "HDAVI Control 4".
- ∗4: Dostępne w przypadku nagrywarki DIGA z dyskiem twardym.
- ∗5: podczas odtwarzania płyty
- ∗6: za wyjątkiem oglądania materiału z płyty

#### **Uwaga**

Funkcje VIERA Link mogą być dostępne nawet w przypadku sprzętu innych producentów obsługującego HDMI ●CEC.

# **Funkcje sprzęgające ( Q-Link VIERA Link)**

### **Q-Link**

### **Przygotowania ■**

Podłącz nagrywarkę DVD / magnetowid z poniższymi logo: ●

"Q-Link", "NEXTVIEWLINK", "DATA LOGIC", "Easy Link", "Megalogic" lub "SMARTLINK"

● Połączenie Q-Link → str. 46

Używaj pełnego kabla SCART. ●

Skonfiguruj nagrywarkę DVD / magnetowid. Przeczytaj instrukcję używanej nagrywarki. ●

■ Ustawianie gniazda Q-Link w menu Konfiguracja → "Q-Link" (str. 28), "Wyjście AV1 /AV2" (str. 28)

Pobierz zaprogramowane ustawienia kanału, języka, kraju / regionu "Pobieranie zaprogramowanych ustawień" (informacje poniżej) ●

# **Dostępne funkcje ■**

### **Pobieranie zaprogramowanych ustawień**

Ustawienia kanału, języka, kraju / regionu można przesłać do nagrywarki.

■ Nie można pobrać ustawienia kanału DVB-C.

■ Pobieranie ustawień → "Ładuj" (str. 28) lub "Ustawianie automatyczne" (str. 31) lub "Ustawianie automatyczne" – w przypadku pierwszego uruchomienia telewizora (str. 12)

#### **Bezpośrednie nagrywanie z telewizora - To co widać jest nagrywane**

Natychmiastowe nagrywanie aktualnego programu na nagrywarce DVD / magnetowidzie.

![](_page_47_Picture_573.jpeg)

#### **Sprzężone włączanie zasilania i łatwe odtwarzanie**

**Ustaw opcję Link do włączania TV w menu Konfiguracja na "Włączony", aby móc korzystać z tej funkcji.** "Link do włączania TV" (str. 28) Gdy nagrywarka DVD / magnetowid rozpocznie odtwarzanie lub włączona zostanie bezpośrednia nawigacja albo menu funkcji dla podłączonego urządzenia, telewizor zostanie włączony, a tryb wejściowy automatycznie przełączony tak, aby można było oglądać materiał. (Tylko gdy odbiornik telewizyjny jest w trybie gotowości.)

#### **Sprzężone wyłączanie zasilania**

**Ustaw opcję Link do wyłączania TV w menu Konfiguracja na "Włączony", aby móc korzystać z tej funkcji.** "Link do wyłączania TV" (str. 28) Przełączenie telewizora do trybu gotowości powoduje również automatyczne przełączenie nagrywarki do trybu gotowości. (Tylko gdy kaseta wideo lub płyta nie jest obsługiwana.)

- Funkcja ta działa, nawet jeżeli telewizor zostanie przełączony w tryb gotowości przez funkcję wyłącznika czasowego lub funkcję automatycznego trybu gotowości zasilania.
- "DATA LOGIC" (znak towarowy firmy Metz Corporation) "Megalogic" (znak towarowy firmy Grundig Corporation)
- · "Easy Link" (znak towarowy firmy Philips Corporation) "SMARTLINK" (znak towarowy firmy Sony Corporation)

# **VIERA Link "HDAVI Control™"**∗

∗Istnieje możliwość korzystania z dodatkowej funkcji sterowania wyrobami Panasonic wyposażonymi w funkcję "HDAVI Control".

Opisywany telewizor obsługuje funkcję "HDAVI Control 4".

Podłączenie do urządzeń (nagrywarki DIGA, kamery wideo HD, kina domowego z odtwarzaczem, wzmacniacza itp.) za pośrednictwem kabli HDMI i SCART umożliwia automatyczne sterowanie nimi (str. 46 i str. 47). Funkcje te są ograniczone do modeli wyposażonych w funkcje "HDAVI Control" i "VIERA Link".

- W przypadku niektórych wersji HDAVI Control pewne funkcje nie są dostępne. Sprawdź wersję funkcji HDAVI Control podłączonego urządzenia.
- Funkcja VIERA Link "HDAVI Control" jest oparta na funkcjach sterowania interfejsu HDMI będących standardem znanym jako HDMI CEC (Sterowanie sprzętem elektronicznym) i jest unikalną funkcją opracowaną przez naszą firmę. Z tego względu nie można zagwarantować zgodności tej funkcji ze sprzętem innych producentów obsługujących HDMI CEC.
- → Machara Eugneramonas Egsensos rajnamoj, 25 sprzętu innych producentów obsługujących funkcję VIERA Link. Zapoznaj się z poszczególnymi instrukcjami sprzętu innych producentów obsługujących funkcję VIERA Link.
- Informacje na temat dostępnych urządzeń marki Panasonic można uzyskać u miejscowego przedstawiciela firmy Panasonic. ●

### **Przygotowania ■**

- Podłącz do urządzenia obsługującego funkcję VIERA Link. ●
- ●Połączenie VIERA Link → str. 46 i str. 47
- Używaj pełnego kabla zgodnego z interfejsem HDMI. Nie można używać kabli niezgodnych z HDMI. Numer katalogowy zalecanego kabla HDMI marki Panasonic:
	- RP-CDHG10 (1,0 m) • RP-CDHG30 (3,0 m)
	- RP-CDHG15 (1,5 m) • RP-CDHG50 (5,0 m)
	- RP-CDHG20 (2,0 m)
- Używaj pełnego kabla SCART. ●
- Skonfiguruj podłączone urządzenie. Przeczytaj instrukcję używanego urządzenia. ●
- Aby uzyskać optymalne parametry nagrywania, może być konieczne wprowadzenie zmian w ustawieniach nagrywarki. Szczegółowe informacje znajdziesz w instrukcji używanej nagrywarki.
- Pobierz zaprogramowane ustawienia kanału, języka, kraju / regionu "Pobieranie zaprogramowanych ustawień" (informacje poniżej)
- Ustaw funkcję VIERA Link w menu Konfiguracja na Włączony → "VIERA Link" (str. 28)

● Skonfiguruj odbiornik telewizyjny

 **Po podłączeniu, włącz podłączone urządzenie, a następnie włącz telewizor. Ustaw tryb wejścia HDMI1, HDMI2 lub HDMI3 (str. 22) i upewnij się, czy obraz jest prawidłowo wyświetlany.** Wspomnianą konfigurację należy przeprowadzić za każdym razem, gdy wystąpią poniższe warunki: w przypadku pierwszego użycia •

- w przypadku dodawania lub ponownego podłączania urządzenia •
- w przypadku zmiany konfiguracji •

### **Dostępne funkcje ■**

#### **Pobieranie zaprogramowanych ustawień**

Ustawienia kanału, języka, kraju / regionu można przesłać do nagrywarki.

- Nie można pobrać ustawienia kanału DVB-C.
- Pobieranie ustawień → "Ładuj" (str. 28) lub "Ustawianie automatyczne" (str. 31) lub "Ustawianie automatyczne" – w przypadku pierwszego uruchomienia telewizora (str. 12)

#### **Łatwe odtwarzanie**

Automatyczne przełączanie sygnału wejściowego - W momencie uruchomienia podłączonego urządzenia tryb wejścia zostanie przełączony automatycznie. Po zakończeniu obsługi zostanie przywrócony pierwotny tryb wejścia.

#### **Sprzężone włączanie zasilania**

#### **Ustaw opcję Link do włączania TV w menu Konfiguracja na "Włączony", aby móc korzystać z tej funkcji. → "Link do włączania TV" (str. 28)**

W chwili gdy podłączone urządzenie rozpocznie odtwarzanie lub zostanie uruchomiona bezpośrednia nawigacja albo menu funkcji dla tego urządzenia, telewizor zostanie włączony automatycznie. (Tylko gdy odbiornik telewizyjny jest w trybie gotowości.)

#### **Sprzężone wyłączanie zasilania**

**Ustaw opcję Link do wyłączania TV w menu Konfiguracja na "Włączony", aby móc korzystać z tej funkcji. → Link do wyłączania TV" (str. 28)** 

Przełączenie telewizora do trybu gotowości powoduje również automatyczne przełączenie podłączonego urządzenia do trybu gotowości.

Funkcja ta działa, nawet jeżeli telewizor zostanie przełączony w tryb gotowości przez funkcję wyłącznika ●czasowego lub funkcję automatycznego trybu gotowości zasilania.

**。** 

49

# **Funkcje sprzęgające ( Q-Link VIERA Link)**

#### **■ Dostępne funkcje**

#### **Zmniejszenie zbędnego poboru mocy w trybie gotowości Energooszczędny stan gotowości**

**Aby korzystać z tej funkcji, ustaw Energooszczędny stan gotowości na "Włączony" w menu Konfiguracja.**  $\Rightarrow$  Energooszczedny stan gotowości" (str. 28)

Pobór mocy w trybie gotowości podłączonego sprzętu jest ustawiany na niższym bądź wyższym poziomie w zależności od stanu, w jakim znajduje się telewizor (włączony/wyłączony), w celu zmniejszenia zużycia energii. Przełączenie telewizora do trybu gotowości powoduje również automatyczne przełączenie podłączonego urządzenia do trybu gotowości i zminimalizowanie poboru mocy.

Gdy telewizor zostanie włączony, podłączone urządzenie nadal pozostaje w trybie gotowości, ale jego pobór mocy ulega zwiększeniu, aby przyspieszyć uruchomienie.

● Funkcja ta działa, gdy podłączone urządzenie może zmieniać pobór mocy w trybie gotowości i jest ustawione w trybie wyższego poboru mocy. Ta funkcja będzie działać, gdy opcja "Link do wyłączania TV" jest ustawiona na "Włączony". ●

**Automatyczne przełączanie zbędnego sprzętu w tryb gotowości Autointel. stan gotow.**

#### **Aby korzystać z tej funkcji, ustaw opcję Autointel. stan gotow. w menu Konfiguracja na "Wł (przypomnienie)" lub "Wł (bez przypomnienia)"**

 $\rightarrow$  "Autointel. stan gotow." (str. 28)

Gdy telewizor jest włączony, sprzęt, który nie jest oglądany bądź wykorzystywany, zostaje automatycznie przełączony w tryb gotowości w celu zmniejszenia zużycia energii. Przykładowo, gdy tryb wejścia został przełączony z trybu HDMI, gdy ustawienie opcji Wybór głośników zmieniono na "TV" (za wyjątkiem oglądania materiału z płyty).

● W przypadku wybrania opcji "Wł (przypomnienie)", przed zadziałaniem tej funkcji na ekranie zostanie wyświetlony komunikat ostrzegawczy.

● W przypadku niektórych podłączonych urządzeń funkcja ta może nie działać prawidłowo. W razie potrzeby ustaw na "Wyłączony".

#### **■ Dostępne funkcje** (Z użyciem Menu VIERA Link)

**Bezpośrednie nagrywanie z telewizora - To co widać jest nagrywane Direct TV Rec**

Natychmiastowe nagrywanie bieżącego programu na nagrywarce DIGA.

- W przypadku równoczesnego podłączenia różnych nagrywarek, w tym nagrywarek innych producentów, nagrywarkę DIGA należy podłączyć do gniazda HDMI telewizora o niższym numerze. Jeżeli do podłączenia dwóch nagrywarek wykorzystano przykładowo gniazda HDMI1 i HDMI2, podłącz nagrywarkę DIGA do gniazda HDMI1.
- Jeżeli nie można jej uruchomić, sprawdź ustawienia i urządzenie
- → "Zestawienie funkcji Q-Link i VIERA Link" (str. 46 i str. 47), "Przygotowania" (str. 49)
- Do nagrywania programu DVB-C wymagane jest połączenie za pośrednictwem kabla SCART. ●
- Gdy nagrywarka nagrywa z własnego tunera, można zmieniać kanały lub wyłączyć telewizor. ●
- Jeżeli nagrywarka nagrywa z tunera telewizora, nie można zmieniać kanałów, ani wyłączać telewizora. ●

![](_page_49_Picture_22.jpeg)

#### **■ Dostępne funkcje** (Z użyciem Menu VIERA Link)

#### **Program Pause Live TV Pause Live TV**

Można wstrzymać program Live TV i wznowić go później.

- Program Live TV będzie nagrywany na dysku twardym podłączonej nagrywarki DIGA.
- Pregram Ene in PeelEle nagrynaliy na ayena manayin poalegoency nagry.<br>● Ta funkcja jest dostępna w przypadku nagrywarki DIGA z dyskiem twardym.

W przypadku równoczesnego podłączenia różnych nagrywarek, w tym nagrywarek innych producentów, ● nagrywarkę DIGA z dyskiem twardym należy podłączyć do gniazda HDMI telewizora o niższym numerze. Jeżeli do podłączenia dwóch nagrywarek wykorzystywano przykładowo gniazda HDMI1 i HDMI2, nagrywarkę DIGA z dyskiem twardym podłącz do gniazda HDMI1.

- Jeżeli nie można jej uruchomić, sprawdź ustawienia i urządzenie
- → "Zestawienie funkcji Q-Link i VIERA Link" (str. 46 i str. 47), "Przygotowania" (str. 49)

![](_page_50_Figure_8.jpeg)

# **Funkcje sprzęgające ( Q-Link VIERA Link)**

**■ Dostępne funkcje** (Z użyciem Menu VIERA Link)

#### **Sterowanie menu podłączonego urządzenia za pomocą pilota VIERA Sterowanie VIERA Link**

Istnieje możliwość sterowania podłączonymi urządzeniami z poziomu pilota telewizora (pilota należy kierować w stronę odbiornika sygnałów zdalnego sterowania w telewizorze).

- Jeżeli nie można jej uruchomić, sprawdź ustawienia i urządzenie ●
- → "Zestawienie funkcji Q-Link i VIERA Link" (str. 46 i str. 47), "Przygotowania" (str. 49)

● Szczegółowe informacje dotyczące obsługi podłączonego urządzenia można znaleźć w jego instrukcji obsługi.

**Otwieranie i obsługa menu urządzenia**

![](_page_51_Figure_8.jpeg)

#### **■ Dostępne funkcje** (Z użyciem Menu VIERA Link)

#### **Sterowanie głośnikami Wybór głośników**

Z poziomu pilota opisywanego telewizora można sterować głośnikiem kina domowego (pilota należy kierować w stronę odbiornika sygnału zdalnego sterowania w telewizorze). Jeżeli nie można jej uruchomić, sprawdź ustawienia i urządzenie ● → "Zestawienie funkcji Q-Link i VIERA Link" (str. 46 i str. 47), "Przygotowania" (str. 49) **Uzyskiwanie dostępu i sterowanie poziomem mocy głośników Wyświetl "Menu VIERA Link"** 2 **Wybierz "Wybór głośników" Menu VIERA Link** Pause Live TV Direct TV Rec **Start** (ок wybór Sterowanie VIERA Sterowanie VIERA Link Nagrywarka Nagrywarka Wybór głośników Kino d **Ustaw na "Kino domowe" lub "TV"** ustawianie ■ Kino domowe Kino domowe z odtwarzaczem, kino domowe z odtwarzaczem 吆 Blu-ray Disc lub wzmacniacz zostaną automatycznie włączone, jeżeli znajdowały się w trybie gotowości, i dźwięk będzie dochodził z głośników kina domowego podłączonych do wspomnianego urządzenia. Zwiększanie / zmniejszanie głośności ● (Podczas regulacji poziomu głośności sprzętu wyświetlany jest suwak głośności. ) Wyciszenie ● Dźwięk z głośników telewizora jest wyciszony. ● **Panasonic** Po wyłączeniu urządzenia głośniki odbiornika telewizyjnego staną się ● TV aktywne. **Telewizor ■** Głośniki telewizora są włączone. **Uwaga** Jeżeli chcesz uzyskać dźwięk wielokanałowy (np. 5.1-kanałowy Dolby ●Digital) przez wzmacniacz, podłącz kabel HDMI oraz cyfrowy kabel optyczny audio (str. 47), a następnie wybierz opcję "Kino domowe". Aby uzyskać dźwięk wielokanałowy z nagrywarki DIGA, podłącz kabel HDMI z nagrywarki DIGA do wzmacniacza (str. 47).

#### **Uwaga**

- W przypadku niektórych podłączonych urządzeń funkcje te mogą nie działać prawidłowo. ●
- Obraz lub dźwięk mogą nie pojawiać się przez kilka pierwszych sekund po przełączeniu trybu wejścia. ●
- Funkcja łatwego odtwarzania jest również dostępna z poziomu pilota kina domowego z odtwarzaczem, kina domowego z odtwarzaczem Blu-ray Disc lub wzmacniacza. Przeczytaj instrukcję używanego urządzenia.
- "HDAVI Control 4" to najnowszy standard (stan na grudzień 2008 r.) dla sprzętu zgodnego z HDAVI Control. Wspomniany standard jest zgodny z tradycyjnym sprzętem HDAVI. ●
- Sprawdzanie wersji funkcji HDAVI Control telewizora → "System Informacji" (str. 29)

Funkcje sprz

**。** 

(Q-Link / VIERA Link)

ega<br>Leg

ය<br>ගි

**Zaawansowane**

**Zaawansowane** 

# **Urządzenia zewnętrzne**

Poniższe rysunki przedstawiają zalecane przez nas konfiguracje podłączeń odbiornika telewizyjnego i różnych urządzeń.

W przypadku innych konfiguracji należy zapoznać się z instrukcją obsługi każdego z urządzeń, poniższą tabelą i danymi technicznymi (str. 63).

![](_page_53_Figure_3.jpeg)

![](_page_53_Picture_424.jpeg)

: Zalecane połączenie

![](_page_54_Figure_0.jpeg)

![](_page_54_Picture_209.jpeg)

# **Informacje techniczne**

### **Automatyczne proporcje obrazu**

Można uzyskać lepszy obraz, gdyż optymalny rozmiar i proporcje obrazu są dobierane automatycznie. (str. 16)

### **Sygnał kontroli proporcji ■**

Jeżeli zostanie wykryty sygnał obrazu panoramicznego (WSS) lub sygnał sterujący z gniazda SCART / HDMI, wówczas w górnej części ekranu po lewej stronie pojawi się napis "SZEROKI".

Proporcje obrazu zostaną zmienione zgodnie z odpowiednim współczynnikiem obrazu panoramicznego 16:9 lub 14:9.

Funkcja ta działa w dowolnym trybie proporcji obrazu.

![](_page_55_Picture_441.jpeg)

### **Tryb automatyczny ■**

W trybie automatycznym ustalany jest najlepszy współczynnik kształtu, przy którym obraz wypełnia cały ekran. Jest to realizowane czteroetapowo (WSS, sygnał sterujący z gniazda SCART / HDMI, wykrywanie trybu Letterbox lub ocena, czy obraz wypełnia ekran).

Procedura ta może zająć kilka minut, w zależności od poziomu zaciemnienia obrazu.

Wykrywanie trybu Letterbox: W przypadku wykrycia czarnych pasów u góry i u dołu ekranu, w trybie automatycznym dobierane są najlepsze proporcje obrazu w celu jego poszerzenia, aby wypełnił ekran. Jeżeli nie zostaną wykryte sygnały proporcji obrazu, w trybie automatycznym następuje uwydatnienie obrazu w celu zapewnienia optymalnych wrażeń wzrokowych podczas oglądania.

#### **Uwaga**

Współczynnik zmienia się w zależności od programu itp. Jeżeli współczynnik jest inny niż standardowe proporcje ● obrazu 16:9, wówczas u góry i u dołu ekranu mogą pojawić się czarne pasy.

Jeżeli podczas odtwarzania panoramicznego materiału wideo na magnetowidzie rozmiar obrazu na ekranie jest ●nietypowy, należy wyregulować śledzenie ścieżki w magnetowidzie. Zapoznaj się z instrukcją magnetowidu.

### **Karta SD**

### **Zasady obchodzenia się z kartą SD ■**

- Nie wolno wyciągać karty, gdy odbiornik telewizyjny odczytuje jej zawartość (można w ten sposób uszkodzić kartę lub telewizor).
- Nie wolno dotykać styków na spodniej stronie karty.
- Chronić kartę przed nadmiernym naciskiem lub uderzeniami. ●
- Kartę wsuwać we właściwym kierunku (w przeciwnym razie może ulec uszkodzeniu).
- W wyniku oddziaływania zakłóceń elektrycznych, ładunków elektrostatycznych lub niewłaściwej obsługi dane na karcie mogą ulec uszkodzeniu.
- Nagrane dane należy regularnie archiwizować na wypadek uszkodzenia lub utraty danych, albo nieprawidłowej obsługi telewizora. (Firma Panasonic nie ponosi odpowiedzialności za uszkodzenia lub utratę nagranych danych.)

### **Format danych do przeglądania karty ■**

- Prince carry er ale przegrędania narcy<br>● Zdjęcie: Zdjęcia zarejestrowane przy użyciu aparatów cyfrowych zgodnych z plikami JPEG w standardowym formacie danych DCF∗ i EXIF - Baseline
	- JPEG (podpróbkowanie 4:4:4, 4:2:2 lub 4:2:0)
	- Maks. liczba plików 9 999
	- Rozdzielczość obrazu 160 × 120 do 10 000 000
- Film : Pliki zgodne ze standardem SD-Video wer. 1.2 [MPEG-2 (format PS)] i standardem AVCHD, z dźwiękiem w formacie MPEG-1/Layer-2 lub Dolby Digital
	- (Dane zmodyfikowane z poziomu komputera mogą być wyświetlane nieprawidłowo.)
- Zgodny typ karty (maksymalna pojemność): Karta SDHC (32 GB), karta SD (2 GB), karta miniSD (2 GB) (wymagająca adaptera miniSD)
- W przypadku stosowania karty miniSD należy ją wkładać / wyjmować razem z adapterem. ●
- Najświeższe informacje na temat typów kart można sprawdzić w poniższej witrynie. (Tylko w języku angielskim)
	- http://panasonic.co.jp/pavc/global/cs/

∗DCF (Design rule for camera file system): Zunifikowany standard wprowadzony przez stowarzyszenie JEITA (Japan Electronics and Information Technology Industries Association).

#### **Uwaga**

- Kartę należy formatować w urządzeniu do nagrywania. ●
- W przypadku pewnych rodzajów używanego sprzętu nagrywającego obraz może być wyświetlany nieprawidłowo na ekranie opisywanego telewizora.
- W przypadku dużej liczby plików i folderów, ich wyświetlenie może zajmować pewien czas.
- Ta funkcja nie może wyświetlać materiałów w formacie Motion JPEG i zdjęć w formacie innym niż DCF (np. TIFF, BMP).
- Dane zmodyfikowane z poziomu komputera mogą nie być wyświetlane.
- Danis Ennesymenting Eperiums nempeters muscle by a systhemisme.<br>■ Obrazy importowane z komputera muszą być zgodne z formatem EXIF (Exchangeable Image File) 2.0, 2.1 i 2.2.
- Częściowo uszkodzone pliki mogą być wyświetlane w mniejszej rozdzielczości. ●
- Wszystkie dane na karcie z rozszerzeniem "JPG" będą odczytywane w Trybie oglądania zdjęć.
- Nazwy folderów i plików mogą różnić się w zależności od użytego aparatu cyfrowego. ●
- Nie należy używać znaków dwubitowych, ani znaków specjalnych.
- W przypadku zmiany nazw plików lub folderów karta może nie współpracować z opisywanym telewizorem. ●

### ■ Komunikaty ekranowe

![](_page_56_Picture_570.jpeg)

# **Informacje techniczne**

# **Tabela znaków dla przycisków numerycznych**

W przypadku danych wejściowych, które mogą być dowolnie modyfikowane przez użytkownika, znaki można wprowadzać przy użyciu przycisków numerycznych. Przycisk numeryczny należy naciskać wielokrotnie, aż pojawi się odpowiedni znak.

**Nazwanie wejścia Nazwa** A B C D E F G H I J K L M N U | V | W | X | Y | Z | A | C | Ę | Ł | N | O | S | Y u v w x y z ą ć ę ł ń ó ś ý 0 | 1 | 2 | 3 | 4 | 5 | 6 | 7 | 8 | 9 | . | \* | \_ O P Q R S T Z | Z | | ! | : | #  $\frac{1}{2}$   $\frac{1}{2}$  ( ) a b c d e f g h i k l m n o p q r s t b i j k l m n o p q r s t b i j k l m n o p q r s t b i j k l m n o p q r

![](_page_57_Picture_4.jpeg)

zostanie zwolniony na jedną sekundę.

■ Znak można również wprowadzić naciskając w ciągu jednej sekundy

przycisk OK lub inne przyciski numeryczne.

#### Tabela znaków:

![](_page_57_Picture_679.jpeg)

## **Informacja o gniazdach SCART, S-VIDEO i HDMI**

(RGB, VIDEO, Q-Link)

Odpowiednie sygnały wejściowe dla gniazda AV1 obejmują sygnał RGB (czerwony / zielony / niebieski).

![](_page_57_Figure_14.jpeg)

#### ■ 4-stykowe gniazdo AV3 S-VIDEO ■ Gniazdo HDMI

![](_page_57_Figure_16.jpeg)

#### ■ Gniazdo AV1 typu SCART **■** Gniazdo AV2 typu SCART (RGB, VIDEO, S-VIDEO, Q-Link) Gniazdo AV2 typu SCART

AV2 – sygnał na stykach 15 i 20 zależy od przełączenia opcji S-VHS / VIDEO dla gniazda AV2.

![](_page_57_Picture_19.jpeg)

![](_page_57_Figure_21.jpeg)

# **Połączenie HDMI**

HDMI (high-definition multimedia interface – interfejs multimediów wysokiej rozdzielczości) to pierwszy na świecie, pełny, cyfrowy, użytkowy interfejs AV zgodny ze standardem bezkompresyjnym.

Łącząc odbiornik telewizyjny i urządzenie, interfejs HDMI umożliwia oglądanie obrazów wysokiej rozdzielczości i słuchanie dźwięku wysokiej jakości.

Sprzęt zgodny z interfejsem HDMI (∗1) z wyjściem HDMI lub DVI, np. dekoder telewizji cyfrowej lub odtwarzacz DVD, można podłączyć do gniazda HDMI za pośrednictwem kabla zgodnego z HDMI (pełnego).

Informacje na temat połączeń można znaleźć w części "Urządzenia zewnętrzne" (str. 54).

### **Dostępne funkcje HDMI ■**

Wejściowy sygnał audio : 2-kanałowy, liniowy PCM (częstotliwości próbkowania - 48 kHz, 44,1 kHz, 32 kHz) ● ■ Wejściowy sygnał wideo : 480i, 480p, 576i, 576p, 720p, 1080i i 1080p

 $\Rightarrow$  . Sygnały wejściowe, które można wyświetlić" (str. 60)

Dostosuj ustawienie wyjścia podłączonego sprzętu.

 $\Rightarrow$  "Sygnały wejściowe, które można wyświetlić" (str. 60) ● Wejściowy sygnał z komputera

Dostosuj ustawienie wyjścia komputera.

● VIERA Link (HDAVI Control 4): → "VIERA Link" (str. 49)

● x.v.Colour™

### **Połączenie DVI ■**

Jeżeli urządzenie zewnętrzne wyposażone jest tylko w wyjście DVI, podłącz do gniazda HDMI1 / 3 za pośrednictwem kabla przejściowego DVI na HDMI (∗2).

Gdy używany jest kabel przejściowy DVI na HDMI, podłącz kabel audio do wejściowego gniazda audio (HDMI1: używaj gniazd COMPONENT-AUDIO / HDMI3: używaj gniazd audio AV3).

#### **Uwaga**

Ustawienia audio można wprowadzać w pozycji "Wejście HDMI1 / 3" w Menu dźwięku. (str. 27)

- Gniazdo HDMI2 jest przeznaczone wyłącznie do obsługi cyfrowego sygnału audio. ●
- Jeżeli podłączone urządzenie wyposażone jest w funkcję regulacji proporcji obrazu, proporcje należy ustawić na "16:9".
- Te gniazda HDMI są "typu A".
- Te gniazda HDMI są zgodne z technologią ochrony praw autorskich HDCP (High-Bandwidth Digital Content Protection).
- Prządzenie bez cyfrowego gniazda wyjściowego można podłączyć do gniazda wejściowego "COMPONENT", S-VIDEO" lub "VIDEO", które odbierają sygnały analogowe.
- W opisywanym odbiorniku telewizyjnym wykorzystano technologię HDMI™ (wersja 1,3a z funkcją x.v.Colour™). ●

(∗1): Na sprzęcie zgodnym z interfejsem HDMI widnieje logo HDMI. (∗2): Dowiadywać się w miejscowym sklepie ze sprzętem cyfrowym.

#### **Podłączanie komputera osobistego**

Do opisywanego telewizora można podłączyć komputer, aby obraz i dźwięk z komputera były odtwarzane przez telewizor.

- Sygnały z komputera, które można podawać na wejście: Częstotliwość skanowania w poziomie 31 do 69 kHz; częstotliwość skanowania w pionie 59 do 86 Hz (większa liczba linii skanowania niż 1 024 może powodować nieprawidłowe wyświetlanie obrazu).
- W przypadku 15-stykowego złącza D-sub zgodnego z DOS/V nie jest konieczny adapter komputerowy.

#### **Uwaga**

- Niektórych modeli komputerów nie można podłączyć do opisywanego telewizora. ●
- Korzystając z komputera, należy w nim ustawić najlepszą jakość wyświetlania kolorów.
- Szczegółowe informacje na temat stosowanych sygnałów komputerowych
- → "Sygnały wejściowe, które można wyświetlić" (str. 60)

● Maks. rozdzielczość obrazu

![](_page_58_Picture_627.jpeg)

Sygnał z 15-stykowego złącza D-sub ●

![](_page_58_Picture_628.jpeg)

# **Informacje techniczne**

### **Sygnały wejściowe, które można wyświetlić**

#### **KOMPONENTOWY** (Y, PB, PR)**, HDMI**

Znak ∗: Dopuszczalne sygnały wejściowe

![](_page_59_Picture_362.jpeg)

#### **Komputer** (z gniazda D-sub 15P)

#### Sygnał wejściowy dla komputera jest z reguły zgodny z taktowaniem, jak w standardzie VESA.

![](_page_59_Picture_363.jpeg)

#### **Z komputera** (z gniazda HDMI)

#### Sygnał wejściowy dla komputera jest z reguły zgodny z taktowaniem, jak w standardzie HDMI.

![](_page_59_Picture_364.jpeg)

#### **Uwaga**

Sygnały inne niż podane powyżej mogą być wyświetlane niepoprawnie. ●

● Powyższe sygnały są ponownie formatowane w celu optymalnego oglądania na ekranie.

Sygnał z komputera jest powiększany lub kompresowany przed wyświetleniem, dlatego drobne detale mogą być ●widoczne niezbyt wyraźnie.

# **Często zadawane pytania**

Przed oddaniem urządzenia do naprawy należy zastosować się do poniższych wskazówek w celu usunięcia problemu.

Jeżeli problemu nie uda się rozwiązać, należy zwrócić się o pomoc do miejscowego przedstawiciela firmy Panasonic.

# **Białe plamki lub odbicia (zakłócenia)**

![](_page_60_Picture_4.jpeg)

![](_page_60_Picture_5.jpeg)

Sprawdź położenie, kierunek i podłączenie anteny. ●

# **Nie ma ani obrazu, ani dźwięku**

- Czy telewizor jest w trybie AV?
- Sprawdź, czy wybrano właściwy tryb wejścia AV.
- Sprawdź, czy wtyczka przewodu zasilającego została włożona do gniazda elektrycznego.
- Czy telewizor został włączony?
- Sprawdź Menu obrazu (str. 26) i głośność.
- Sprawdź, czy wszystkie wymagane kable SCART są dobrze podłączone.

# **Automatyczne proporcje obrazu**

- Funkcja automatycznego ustawiania proporcji zapewnia najlepszy współczynnik kształtu, przy którym obraz wypełnia ekran. (str. 56)
- Jeżeli chcesz ręcznie zmienić proporcje obrazu, naciśnij przycisk ASPECT (str. 16).

# **S-Video / obraz czarno-biały**

Sprawdź, czy ustawienie wyjścia urządzenia ● zewnętrznego jest zgodne z ustawieniem wejścia telewizora. Jeżeli wyjście jest ustawione na S-Video, telewizor również musi być ustawiony na S-Video (str. 22).

# **W Przewodniku TV nie są wyświetlane programy**

- Sprawdź nadajnik cyfrowy. ●
- Skieruj antenę na inny nadajnik znajdujący się w pobliżu.
- Sprawdź nadawanie analogowe. Jeżeli jakość obrazu jest zła, sprawdź antenę i zasięgnij porady najbliższego sprzedawcy.

![](_page_60_Picture_23.jpeg)

## **Na ekranie telewizora pozostaje numer kanału, tryb wejścia itp. - np. EC/AV1**

 $\bullet$  Aby usunąć wyświetlane informacje, naciśnij przycisk  $i$ . Naciśnij ponownie, aby je znowu wyświetlić.

# **Nie działa funkcja Q-Link**

Sprawdź kabel SCART i połączenie. ● Ustaw także "Wyjście AV1 / AV2" w menu Konfiguracja (str. 28).

# **Nie działa funkcja "VIERA Link" i pojawia się komunikat o błędzie**

- Sprawdź połączenie. (str. 46 i str. 47). ●
- Włącz podłączony sprzęt, a następnie włącz telewizor. (str. 49)

# **Nagrywanie nie rozpoczyna się od razu**

Sprawdź ustawienia nagrywarki. Szczegółowe ● informacje znajdziesz w instrukcji używanej nagrywarki.

## **Stale podświetlone plamki na ekranie**

W wyniku procesu produkcyjnego związanego z tą ● technologią mogą pojawiać się stale podświetlone lub stale

nieaktywne piksele. Nie świadczy to o usterce.

# **Słaby kontrast**

- W następujących sytuacjach, bez interwencji użytkownika kontrast ulega zmniejszeniu na kilka minut:
	- brak sygnału w trybie DVB lub AV
	- wybór zablokowanego kanału •
	- wybór nieprawidłowego kanału
- wybór kanału radiowego •
- wyświetlenie menu
- Miniatura, lista lub nieruchomy obraz w trybie karty SD •

# **Często zadawane pytania**

![](_page_61_Picture_793.jpeg)

# **Dane techniczne**

![](_page_62_Picture_607.jpeg)

#### **Uwaga**

Wzór i dane techniczne mogą ulec zmianie bez powiadomienia. Masę i wymiary podano w przybliżeniu. ●

Opisywane urządzenie spełnia wymagania podanych poniżej norm zgodności elektromagnetycznej. ●

- EN55013, EN61000-3-2, EN61000-3-3, EN55020, EN55022, EN55024.
- Stojak: ST-42CS3WG / ST-50CS3WG (Ze względów bezpieczeństwa)

Na opisywany produkt udzielana jest użytkownikowi licencja w ramach AVC Patent Portfolio License na wykorzystywanie go do zastosowań osobistych i niekomercyjnych w celu (i) kodowania materiałów wideo zgodnie ze standardem AVC ("AVC Video") i/lub (ii) dekodowania materiałów AVC Video, które zostały zakodowane przez użytkownika w ramach działalności osobistej i niekomercyjnej i/lub zostały uzyskane od dostawcy materiałów wideo, posiadającego licencję na materiały AVC Video. Żadna licencja nie jest przyznawana, gdy chodzi o jakiegokolwiek inne zastosowania. Dodatkowe informacje można uzyskać w firmie MPEG LA, L.L.C. Informacje na stronie http://www.mpegla.com.

![](_page_62_Picture_8.jpeg)

Znak towarowy DVB Digital Video Broadcasting Project (od 1991 do 1996). TX-P42G10E Deklaracja Zgodności nr 6497, 13 styczeń 2009. TX-P46G10E Deklaracja Zgodności nr 6496, 13 styczeń 2009. TX-P50G10E Deklaracja Zgodności nr 6495, 13 styczeń 2009.

**。** 

#### **Informacja dla użytkowników o gromadzeniu i pozbywaniu się zużytych urządzeń i baterii**

![](_page_63_Picture_1.jpeg)

Niniejsze symbole umieszczane na produktach, opakowaniach i/lub w dokumentacji towarzyszącej oznaczają, że nie wolno mieszać zużytych urządzeń elektrycznych i elektronicznych oraz baterii z innymi odpadami domowymi. W celu zapewnienia właściwego przetwarzania, utylizacji oraz recyklingu zużytych produktów i baterii, należy oddawać je do wyznaczonych punktów gromadzenia odpadów zgodnie z przepisami prawa krajowego oraz postanowieniami Dyrektyw 2002/96/WE i 2006/66/WE.

Prawidłowe pozbywanie się w/w produktów i baterii pomaga oszczędzać cenne zasoby naturalne i zapobiegać potencjalnemu negatywnemu wpływowi na zdrowie człowieka oraz stan środowiska naturalnego, który towarzyszy niewłaściwej gospodarce odpadami. Więcej informacji o zbiórce oraz recyklingu zużytych produktów i baterii można otrzymać od władz lokalnych, miejscowego przedsiębiorstwa oczyszczania lub w punkcie sprzedaży, w którym użytkownik nabył przedmiotowe towary. Za niewłaściwe pozbywanie się powyższych odpadów mogą grozić kary przewidziane przepisami prawa krajowego.

![](_page_63_Picture_4.jpeg)

#### **Dotyczy użytkowników firmowych działających na terenie Unii Europejskiej**

Chcąc w odpowiedni sposób pozbyć się urządzeń elektrycznych lub elektronicznych, należy skontaktować się ze sprzedawcą lub dostawcą, który udzieli dalszych informacji.

#### **[Informacje o pozbywaniu się w/w urządzeń w państwach trzecich]**

Niniejsze symbole obowiązują wyłącznie na terenie Unii Europejskiej. Chcąc pozbyć się w/w urządzeń elektrycznych lub elektronicznych, należy skontaktować się z władzami lokalnymi lub sprzedawcą w sprawie właściwego sposobu wyrzucania tego rodzaju przedmiotów.

#### **Dotyczy symbolu baterii (symbole przykładowe):**

Ten symbol może występować wraz z symbolem pierwiastka chemicznego. W takim przypadku spełnia on wymagania Dyrektywy w sprawie określonego środka chemicznego.

# **icencj**

Nawet jeśli w tekście nie ma specjalnej notacji dotyczącej znaków towarowych danej firmy lub wyrobu, znaki te są w pełni respektowane.

- DVB jest znakiem towarowym DVB Digital Video Broadcasting Project (od 1991 do 1996).
- Pro jest znakiem towarowym firmy International Business Machines Corporation.
- Macintosh jest zastrzeżonym znakiem towarowym firmy Apple Inc., USA.
- Machitech jest zastrzeźonym znakiem towarowym firmy Video Electronics Standard Association.
- Logo SDHC jest znakiem towarowym.
- HDMI, logo HDMI oraz High-Definition Multimedia Interface są znakami towarowymi lub zastrzeżonymi znakami towarowymi firmy HDMI Licensing LLC.
- HDAVI Control™ jest znakiem towarowym firmy Panasonic Corporation.
- ND NY SOMMON JOSE ENGINONI COMETORY IN 1991 CINCOSING SUPPORATION.<br>● "AVCHD" i logo "AVCHD" są znakami towarowymi firmy Panasonic Corporation i Sony Corporation.
- x.v.Colour™ jest znakiem towarowym. ●
- Wyprodukowano na licencji Dolby Laboratories.
- Dolby i symbol podwójnego D są znakami handlowymi Dolby Laboratories.
- Wyprodukowano na licencji w oparciu o zarejestrowany w Stanach Zjednoczonych patent o numerze 5 451 942 oraz inne wydane patenty lub zgłoszenia patentowe w USA i na świecie. DTS oraz DTS Digital Out są zastrzeżonymi znakami towarowymi, a logo i symbol DTS - znakami towarowymi firmy DTS, Inc.
- © 1996-2008 DTS, Inc. Wszelkie prawa zastrzeżone.
- GUIDE Plus+ jest (1) zastrzeżonym znakiem handlowym lub znakiem handlowym, (2) jest produkowany na licencji i (3) jest chroniony różnorodnymi patentami międzynarodowymi i wnioskami patentowymi, których właścicielem jest lub na które licencję posiada firma Gemstar-TV Guide International, Inc. lub powiązane z nią firmy.

FIRMA GEMSTAR-TV GUIDE INTERNATIONAL, INC. I POWIĄZANE Z NIĄ FIRMY NIE PONOSZĄ ŻADNEJ ODPOWIEDZIALNOŚCI ZA DOKŁADNOŚĆ INFORMACJI O HARMONOGRAMIE PROGRAMÓW DOSTARCZANYCH PRZEZ SYSTEM GUIDE PLUS+. FIRMA GEMSTAR-TV GUIDE INTERNATIONAL, INC. I POWIĄZANE Z NIĄ FIRMY NIE PONOSZĄ W ŻADNYM WYPADKU ODPOWIEDZIALNOŚCI W JAKIEJKOLWIEK KWOCIE ZA UTRATĘ ZYSKÓW, UTRATĘ MOŻLIWOŚCI HANDLOWYCH ANI ZA POŚREDNIE, SPECYFICZNE BADŹ WYNIKOWE STARTY ZWIĄZANE Z DOSTARCZANIEM LUB WYKORZYSTANIEM JAKICHKOLWIEK INFORMACJI, USŁUG BĄDŹ SPRZĘTU ZWIĄZANEGO Z SYSTEMEM GUIDE PLUS+.

**http://www.europe.guideplus.com/**

![](_page_63_Picture_29.jpeg)

#### **Notatki klienta**

Model i numer seryjny tego wyrobu można znaleźć na jego tylnym panelu. Należy zanotować ten numer seryjny poniżej i zachować niniejszy podręcznik wraz z paragonem, jako dowód zakupu, który może okazać się pomocny w przypadku kradzieży lub zagubienia, jak również przy zgłaszaniu reklamacji w serwisie gwarancyjnym.

Numer modelu Numer serviny

#### **Panasonic Corporation**

Web Site : http://www.panasonic.net © Panasonic Corporation 2009